# **Посібник користувача Nokia 6700 slide**

Видання 1

# **Зміст**

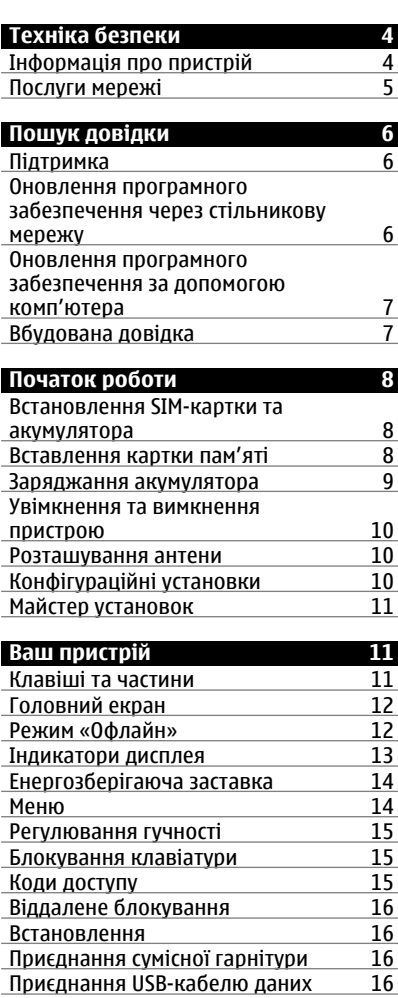

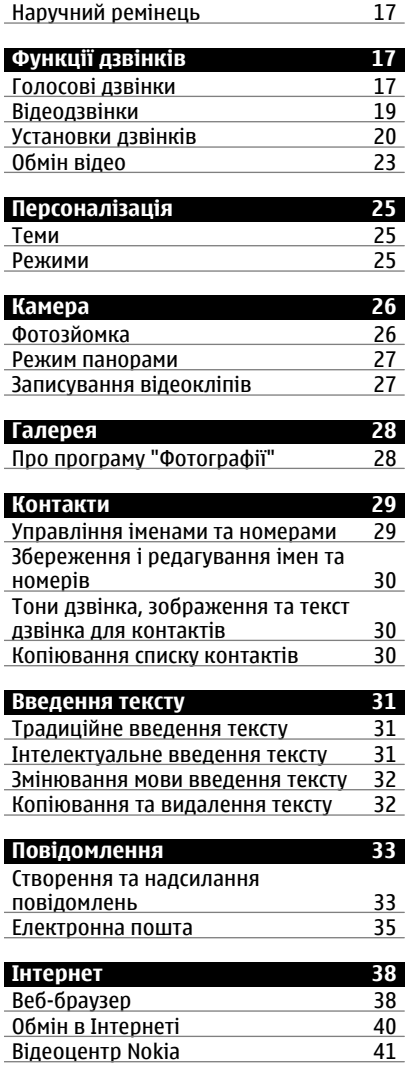

 $\overline{\phantom{a}}$ 

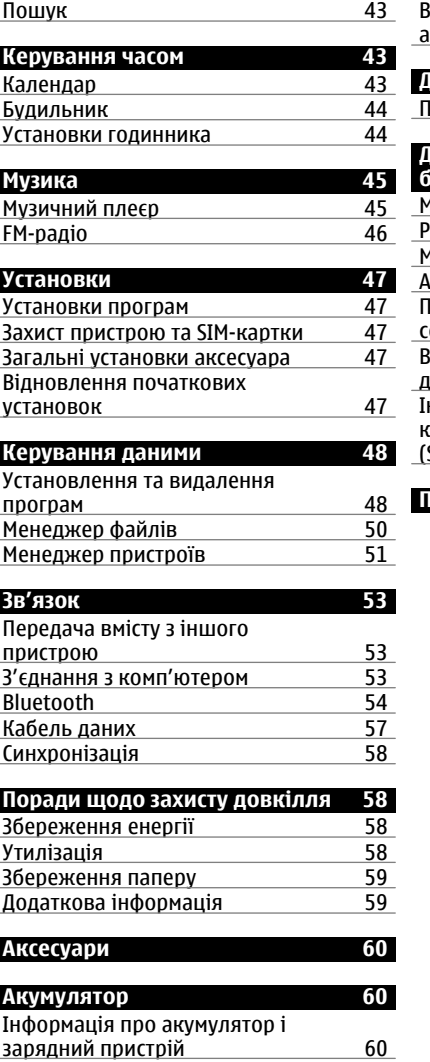

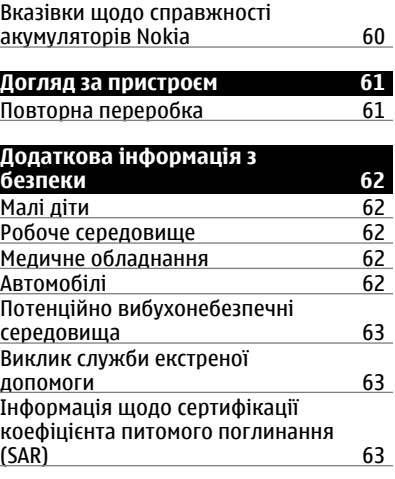

**[Покажчик](#page-64-0) 65**

# <span id="page-3-0"></span>**Техніка безпеки**

Прочитайте ці прості вказівки. Недотримання їх може бути небезпечним або незаконним. Щоб отримати подальшу інформацію, прочитайте повний посібник користувача.

## **ВМИКАЙТЕ, КОЛИ БЕЗПЕЧНО**

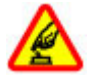

Не вмикайте пристрій у випадках, коли використання бездротових телефонів заборонено або коли він може спричинити перешкоди або викликати небезпеку.

## **БЕЗПЕКА НА ДОРОЗІ – НАЙГОЛОВНІШЕ**

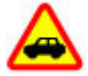

Дотримуйтесь всіх місцевих законів. Завжди тримайте свої руки вільними для керування автомобілем під час руху. Найголовніше, про що Ви повинні думати під час руху, – це безпека дорожнього руху.

## **ПЕРЕШКОДИ**

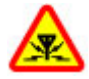

Усі бездротові телефони можуть бути чутливими до перешкод, які можуть вплинути на їхню роботу.

## **ВИМИКАЙТЕ В ЗАБОРОНЕНИХ ЗОНАХ**

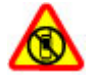

Дотримуйтесь будь-яких обмежень. Вимикайте пристрій у літаках, коли перебуваєте поруч із медичним обладнанням, паливом, хімікатами або вибухонебезпечними зонами.

## **КВАЛІФІКОВАНЕ ОБСЛУГОВУВАННЯ**

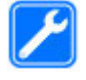

Лише кваліфікований персонал має право встановлювати або ремонтувати цей виріб.

## **АКСЕСУАРИ ТА АКУМУЛЯТОРИ**

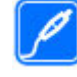

Користуйтеся лише ухваленими аксесуарами та акумуляторами. Не приєднуйте несумісні вироби.

#### **ВОДОНЕПРОНИКНІСТЬ**

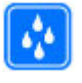

Ваш пристрій не є водонепроникним. Оберігайте пристрій від вологи.

#### **Інформація про пристрій**

Бездротовий пристрій, описаний у цьому посібнику, ухвалений для використання в мережі стандартів (E)GSM 850, 900, 1800 і 1900, а також мережі UMTS 900, 1900 і 2100 HSDPA та HSUPA. Щоб отримати додаткову інформацію про мережі, зверніться до свого постачальника послуг.

Цей пристрій підтримує кілька способів з'єднання і, як і комп'ютер, може зазнавати дії вірусів та іншого шкідливого вмісту. Будьте обережні з повідомленнями, запитами з'єднання, переглядом і завантаженнями. Встановлюйте і використовуйте послуги та програмне забезпечення лише з надійних джерел, які забезпечують відповідний захист, наприклад, програми з підписом Symbian Signed або програми, які пройшли перевірку Java Verified™. На пристрої та приєднаному комп'ютері потрібно встановити антивірусну

<span id="page-4-0"></span>програму й інше захисне програмне забезпечення.

Пристрій вже може містити попередньо встановлені закладки та посилання на веб-сайти третіх осіб і дозволяти отримувати доступ до сторонніх вебсайтів. Ці сайти не пов'язані з компанією Nokia, тому Nokia їх не схвалює та не бере на себе жодної відповідальності у зв'язку з ними. Під час відвідування таких веб-сайтів будьте обережними щодо захисту та вмісту.

#### **Попередження:**

Для використання будь-яких функцій цього пристрою, окрім будильника, пристрій має бути увімкненим. Не вмикайте пристрій у випадках, коли в результаті використання бездротових пристроїв може виникнути небезпека або перешкоди.

Користуючись цим пристроєм, дотримуйтесь усіх законів і поважайте місцеві звичаї, а також право на особисте життя та законні права інших осіб, включно з авторськими правами. Захист авторських прав може запобігати копіюванню, зміні або передачі деяких зображень, музичних файлів та іншого вмісту.

Створюйте резервні копії або записуйте на папері всю важливу інформацію, збережену в пристрої.

Приєднуючи пристрій до будь-якого іншого пристрою, прочитайте посібник користувача пристрою, щоб ознайомитись із детальною інформацією щодо безпеки. Не приєднуйте несумісні вироби.

Зображення в цьому посібнику можуть відрізнятись від зображень на дисплеї пристрою.

Див. посібник користувача, щоб отримати іншу важливу інформацію про цей пристрій.

#### **Послуги мережі**

Щоб використовувати пристрій, потрібно бути абонентом постачальника послуг бездротового зв'язку. Деякі функції наявні не в усіх мережах. Для користування іншими функціями, можливо, потрібно буде узгодити їхнє використання з постачальником послуг. Послуги мережі передбачають передачу даних. Зверніться до свого постачальника послуг за докладнішою інформацією щодо тарифів у домашній мережі та в режимі роумінгу в інших мережах. Ваш постачальник послуг може надати інформацію про плату за користування послугами. У деяких мережах можуть бути встановлені обмеження, які впливають на можливість використання деяких функцій цього пристрою, що потребують підтримки мережі, наприклад, підтримки спеціальних технологій на кшталт WAP 2.0 (HTTP та SSL), які потребують протоколу TCP/IP та символів, що залежать від мови.

Ваш постачальник послуг міг запропонувати, щоб окремі функції Вашого пристрою були вимкнені або неактивовані. У такому разі ці функції не будуть відображатися в меню Вашого пристрою. Також Ваш пристрій може містити спеціально налаштовані елементи, такі як назви меню, порядок пунктів у меню та піктограми.

# <span id="page-5-0"></span>**Пошук довідки**

#### **Підтримка**

Якщо Вам потрібна додаткова інформація про використання виробу або Ви не впевнені щодо того, як пристрій повинен функціонувати, відвідайте сторінки підтримки за адресою [www.nokia.com/support,](http://www.nokia.com/support) локальний веб-сайт Nokia, веб-сторінку [www.nokia.mobi/support](http://www.nokia.mobi/support) (з мобільного пристрою) або див. програму «Довідка» у пристрої чи посібник користувача.

Якщо це не допомогло вирішити проблему, виконайте одну з описаних далі дій.

- Перезапустіть пристрій: вимкніть пристрій і вийміть акумулятор. Приблизно за хвилину вставте акумулятор і ввімкніть пристрій.
- Відновіть заводські установки, як описано в посібнику користувача. Під час відновлення буде видалено документи та файли, тому спершу створіть резервну копію даних.
- Регулярно оновлюйте програмне забезпечення пристрою для забезпечення його оптимальної роботи та отримання нових функцій. Процедуру оновлення див. у посібнику користувача.

Якщо проблему не вирішено, зверніться до представників компанії Nokia щодо технічного обслуговування. Відвідайте веб-сторінку [www.nokia.com/repair.](http://www.nokia.com/repair) Завжди створюйте резервну копію даних пристрою, перш ніж відправляти його для здійснення ремонту.

#### **Оновлення програмного забезпечення через стільникову мережу**

Виберіть > **Установки** > **Мен. даних** > **Оновл. ПЗ**.

За допомогою розділу "Оновлення програмного забезпечення" (послуга мережі) можна перевірити, чи доступні оновлення для програмного забезпечення або програм пристрою, і завантажити їх у пристрій.

Завантаження оновлень програмного забезпечення може передбачати передавання великих об'ємів даних (послуга мережі).

Упевніться, що акумулятор Вашого пристрою достатньо заряджений, або приєднайте зарядний пристрій перед початком оновлення.

#### **Попередження:**

Якщо встановлюється оновлення програмного забезпечення, неможливо використовувати пристрій навіть для здійснення екстрених дзвінків, поки не буде завершено встановлення, а пристрій не буде перезавантажено. Обов'язково створіть резервні копії даних, перш ніж приймати встановлення оновлення.

Після оновлення програмного забезпечення або програм пристрою за допомогою розділу "Оновлення програмного забезпечення" інструкції в посібнику користувача та файли довідки, що стосуються оновлених програм, можливо, стануть застарілими.

Виберіть **Опції**, а потім виберіть із наведеного нижче.

<span id="page-6-0"></span>**Почати оновлення** — Завантаження доступних оновлень. Щоб зняти позначки з певних оновлень, які не потрібно завантажувати, виберіть оновлення зі списку.

**Оновити через ПК** — Оновлення пристрою за допомогою комп'ютера. Ця опція замінює опцію Почати оновлення, якщо оновлення доступні лише за допомогою програми Nokia Software Updater.

**Переглянути деталі** — Перегляд відомостей про оновлення.

**Перегл. архів оновлень** — Перегляд стану оновлень, завантажених раніше.

**Установки** — Змінення установок, таких як точка доступу за умовчанням, використовувана для завантаження оновлень.

**Відмова від гарантій** — Перегляд ліцензійної угоди Nokia.

#### **Оновлення програмного забезпечення за допомогою комп'ютера**

Nokia Software Updater – це комп'ютерна програма, яка дозволяє оновлювати програмне забезпечення пристрою. Для оновлення програмного забезпечення пристрою потрібен сумісний комп'ютер, широкосмужний доступ до Інтернету та сумісний USBкабель даних, щоб приєднати пристрій до комп'ютера.

Щоб отримати додаткову інформацію та завантажити програму Nokia Software Updater, відвідайте вебсторінку [www.nokia.com/](http://www.nokia.com/softwareupdate) [softwareupdate.](http://www.nokia.com/softwareupdate)

#### **Вбудована довідка**

У пристрої містяться інструкції, щоб полегшити використання встановлених у ньому програм.

Щоб відкрити текст довідки з головного меню, виберіть > **Довідка** > **Довідка** та програму, для якої потрібно прочитати інструкції.

Щоб отримати текст довідки для поточного вікна у відкритій програмі, виберіть **Опції** > **Довідка**.

Щоб змінити розмір тексту довідки під час читання інструкцій, виберіть **Опції** > **Зменш. розмір шрифту** або **Збільш. розмір шрифту**.

У кінці тексту довідки можна знайти посилання до відповідних тем. Якщо вибрати підкреслене слово, відкриється коротке пояснення.

У текстах довідки використовуються такі індикатори:

Р Π відображає посилання до відповідної теми довідки відображає посилання до описуваної програми

Під час перегляду інструкцій можна переключатися між текстом довідки та відкритою у фоновому режимі програмою. Для цього натисніть і потримайте клавішу меню та виберіть програму зі списку відкритих програм.

# <span id="page-7-0"></span>**Початок роботи**

#### **Встановлення SIM-картки та акумулятора**

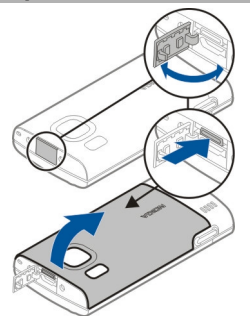

- 1 Щоб зняти задню панель пристрою, відкрийте кришку гнізда мікро-USB, натисніть кнопку фіксації та зніміть задню панель, піднявши її.
- 2 Перемістіть утримувач SIM-картки назад, щоб розблокувати його (1), підніміть утримувач SIM-картки (2) та перемістіть SIM-картку в утримувач SIM-картки (3).

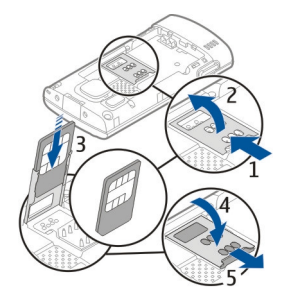

Переконайтеся, що контактну поверхню картки спрямовано вниз у пристрої, а скошений кут картки

спрямовано вниз в утримувачі SIMкартки.

- 3 Опустіть утримувач SIM-картки (4) та посуньте його вперед, щоб заблокувати (5).
- 4 Вставте акумулятор.

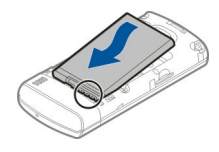

5 Щоб установити на місце задню панель, спочатку встановіть нижні фіксатори у відповідні отвори (1), а потім натискайте панель, доки вона не зафіксується (2).

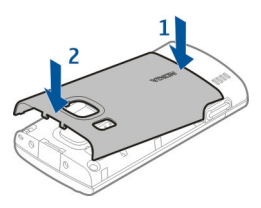

Завжди вимикайте пристрій і від'єднуйте від нього зарядний пристрій, перш ніж виймати акумулятор.

#### **Вставлення картки пам'яті**

Картка пам'яті може постачатися разом із пристроєм і вже може бути вставлена у пристрій.

1 Зніміть задню панель пристрою.

<span id="page-8-0"></span>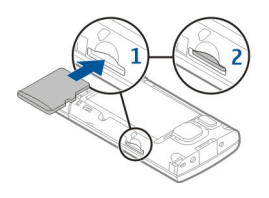

- 2 Розташуйте картку у гнізді контактною поверхнею донизу (1) та обережно натисніть картку до фіксації (2).
- 3 Встановіть задню панель на місце.

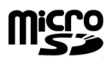

#### **Заряджання акумулятора**

Акумулятор частково заряджається на заводі. Якщо заряд акумулятора пристрою низький, виконайте такі дії:

- 1 Увімкніть зарядний пристрій у настінну розетку.
- 2 З'єднайте пристрій із зарядним пристроєм.

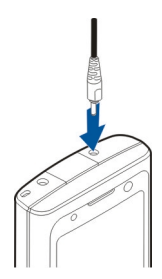

3 Коли акумулятор повністю зарядиться, від'єднайте зарядний пристрій від свого пристрою, а потім витягніть його з розетки.

Немає потреби заряджати акумулятор упродовж певного періоду часу, і пристроєм можна користуватися під час заряджання. Якщо акумулятор повністю розряджено, то пройде деякий час, перш ніж на дисплеї з'явиться індикатор зарядження або можна буде робити дзвінки.

**Порада:** Якщо у вас є старі сумісні зарядні пристрої Nokia, їх можна використовувати для заряджання свого пристрою, приєднавши до старого зарядного пристрою адаптер CA-44. Адаптер продається як окремий аксесуар.

## **Заряджання через з'єднання USB**

Якщо стінна розетка недоступна, можна зарядити пристрій через з'єднання USB. Щоб зарядити пристрій через кабель для передавання даних USB, потрібно більше часу. Тривалість заряджання за допомогою USB-інтерфейсу може суттєво різнитися. У певних випадках може минути багато часу, перш ніж почнеться заряджання та ввімкнеться пристрій.

Заряджаючи пристрій через з'єднання USB, можна також передавати дані через кабель USB.

1 За допомогою сумісного USBкабелю для передавання даних підключіть до пристрою сумісний пристрій USB.

Залежно від типу пристрою, який використовується для заряджання, для початку заряджання може знадобитися деякий час.

2 Якщо пристрій увімкнено, можна вибрати опції режиму USB на дисплеї пристрою.

#### <span id="page-9-0"></span>**Увімкнення та вимкнення пристрою**

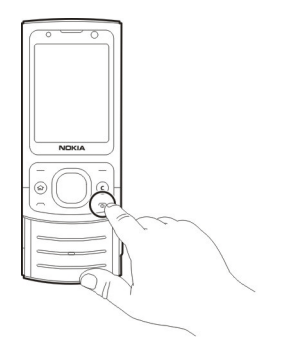

Натисніть та утримуйте клавішу живлення, щоб увімкнути або вимкнути пристрій. Натисніть клавішу живлення на мить, щоб завершити дзвінок або закрити програму.

Якщо пристрій запитує PIN-код, введіть його та виберіть **Добре**.

Якщо пристрій запитує код блокування, введіть його та виберіть **Добре**. За умовчанням використовується код блокування 12345.

Щоб установити часовий пояс, час і дату, виберіть країну, в якій Ви зараз перебуваєте, а потім введіть місцевий час і дату.

#### **Розташування антени**

У вашому пристрої можуть бути внутрішні та зовнішні антени. Не торкайтесь антени без нагальної потреби під час передавання або отримання сигналу антеною. Контакт із антеною впливає на якість зв'язку й може призвести до більш інтенсивного споживання пристроєм енергії та

#### скоротити тривалість роботи акумулятора.

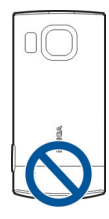

#### **Конфігураційні установки**

Перш ніж використовувати мультимедійні повідомлення, електронну пошту, синхронізацію, потокову передачу та браузер, потрібно настроїти на пристрої правильні конфігураційні установки. Пристрій може автоматично настроїти установки браузера, мультимедійних повідомлень, точки доступу та потокової передачі на основі використовуваної SIM-картки. В іншому випадку для настроювання установок можна скористатися програмою «Майстер установок». Установки можна отримати в конфігураційному повідомленні, яке можна зберегти на пристрої. Щоб отримати додаткову інформацію щодо доступності, зверніться до постачальника послуг або найближчого авторизованого дилера Nokia.

Якщо настройки, отримані в конфігураційному повідомленні, не зберігаються та не активуються автоматично, буде відображено оповіщення **1 нове повідомлення**. Щоб зберегти установки, виберіть **Показати** > **Опції** > **Зберегти**. Можливо, знадобиться ввести PIN-код, наданий постачальником послуг.

#### <span id="page-10-0"></span>**Майстер установок**

Виберіть > **Установки** > **Майст. уст.**.

Використовуйте майстер установок для визначення установок електронної пошти та з'єднання. Наявність елементів у майстрі установок залежить від функцій пристрою, SIMкартки, постачальника послуг і даних, які містяться в базі даних майстра установок.

Щоб запустити майстер установок, виберіть **Почати**.

Для отримання найкращих результатів при використанні майстра установок не виймайте SIM-картку з пристрою. Якщо SIM-картка не вставлена, дотримуйтесь інструкцій на екрані.

Виберіть із наведеного нижче:

**Оператор** — Визначення установок оператора, зокрема установок MMS, Інтернету, WAP та потокової передачі.

**Електр. пошта** — Налаштування облікового запису POP, IMAP або Mail for Exchange.

Установки, доступні для редагування, можуть різнитися.

## **Ваш пристрій**

#### **Клавіші та частини**

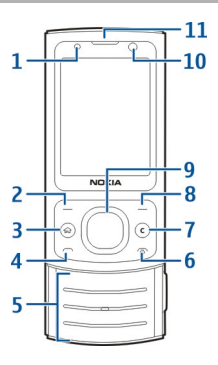

- **1** Світлочутливий датчик
- **2** Ліва клавіша вибору
- **3** Головна клавіша
- **4** Клавіша дзвінка
- **5** Цифрові клавіші
- **6** Кнопка завершення/живлення
- **7** Клавіша очищення **C**
- **8** Права клавіша вибору<br>**9** Клавіша Nауі™ (клавіш
- **9** Клавіша Navi™ (клавіша прокручування)
- **10** Об'єктив додаткової камери
- **11** Динамік

<span id="page-11-0"></span>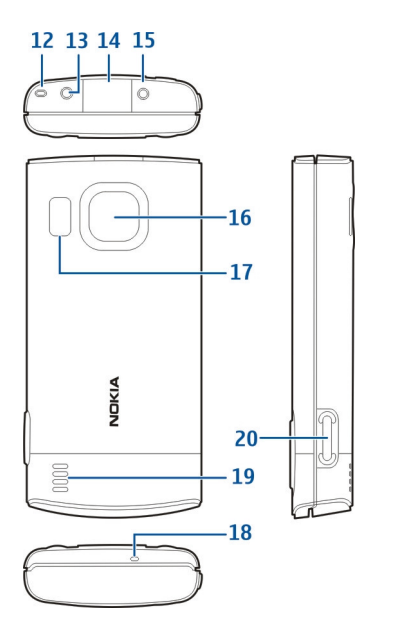

- **12** Отвір для кріплення наручного ремінця
- **13** Гніздо Nokia аудіо/відео (2,5 мм)
- **14** Гніздо мікро-USB
- **15** Гніздо для зарядного пристрою
- **16** Об'єктив основної камери
- **17** Спалах камери
- **18** Мікрофон
- **19** Гучномовець
- **20** Клавіша зйомки

Зовнішні частини цього пристрою не містять нікелю.

#### **Головний екран**

Після ввімкнення пристрою та його реєстрації в мережі відображається головний екран, і пристроєм можна користуватися.

Щоб відкрити список недавно набраних номерів, натисніть клавішу дзвінка.

Щоб скористатися голосовими командами або голосовим набором номера, натисніть та утримуйте праву клавішу вибору.

Щоб змінити режим, швидко натисніть клавішу живлення та виберіть потрібний режим.

Щоб з'єднатися з Інтернетом, натисніть та утримуйте клавішу **0**.

Щоб увімкнути чи вимкнути з'єднання Bluetooth потримайте клавішу **\***.

Щоб змінити вигляд головного екрана, виберіть  $\bigcap$  > Установки > **Установки** та **Загальні** > **Персоналізація** > **Режим очікування**, а потім виберіть із доступних опцій:

#### **Режим «Офлайн»**

Щоб швидко активувати режим «Офлайн», швидко натисніть клавішу живлення та виберіть **Офлайн**.

Щоб переключитися в інший режим, швидко натисніть клавішу живлення та виберіть потрібний режим.

Після ввімкнення режиму «Офлайн» буде розірвано всі з'єднання, які використовують радіочастоти. Однак пристрій можна використовувати без SIM-картки та слухати радіо або музику. Не забувайте вимикати пристрій, коли використання бездротових телефонів заборонено.

<span id="page-12-0"></span>**Важливо:** У режимі офлайн неможливо телефонувати або отримувати будь-які дзвінки чи використовувати інші функції, для яких потрібне покриття стільникової мережі. Може залишатися можливість зателефонувати за офіційним номером екстреної служби, запрограмованим у пристрої. Щоб здійснювати дзвінки, потрібно спочатку увімкнути функцію телефону, змінивши режим. Якщо пристрій заблоковано, введіть код блокування.

## **Індикатори дисплея**

3G

Пристрій використовується в мережі UMTS або GSM (послуга мережі). Смужка біля значка вказує на потужність сигналу мережі у поточному розташуванні. Що вища смужка, то потужніший сигнал.

- З. Бо мережі UMTS увімкнено високошвидкісний пакетний канал доступу, направлений вниз (HSDPA), та високошвидкісний пакетний канал доступу, направлений вгору (HSUPA), (послуга мережі).
- X Пристрій використовує режим «Офлайн» і не приєднаний до стільникової мережі.
- n Рівень заряду акумулятора. Що вища смужка, то сильніший заряд акумулятора.
- У папці «Вхідні» програми «Повідомлення» є непрочитані повідомлення.
- Ви отримали новий електронний лист до віддаленої поштової скриньки.
- 쇼 У папці «Вихідні» програми «Повідомлення» є повідомлення, що очікують надсилання.
- У Вас є пропущені дзвінки.
- **О** Клавіатуру пристрою заблоковано.
- $\Omega$ Сигнал активовано.
- X. Активовано тихий режим, тому пристрій не дзвонить під час вхідного дзвінка чи повідомлення.
- 老 Активовано зв'язок Bluetooth.
- Установлено з'єднання Bluetooth. Якщо блимає індикатор, Ваш пристрій намагається з'єднатися з іншим пристроєм.
- 퐀 З'єднання пакетної передачі даних GPRS доступне (послуга мережі). вказує, що з'єднання активне.  $\Sigma$  вказує, що з'єднання на утримуванні.
- 長 З'єднання пакетної передачі даних EGPRS доступне (послуга мережі). вказує, що з'єднання активне.  $\frac{E}{26}$  вказує, що з'єднання на утримуванні.
- <span id="page-13-0"></span> $\frac{36}{12}$ З'єднання пакетної передачі даних UMTS доступне (послуга мережі). вказує, що з'єднання активне.  $\frac{36}{56}$  вказує, що з'єднання на утримуванні.
- $3.56$ Технологія HSDPA/HSUPA підтримується та доступна (послуга мережі). Значок може відрізнятися залежно від регіону. <sup>56</sup> вказує, що з'єднання активне. е вказує, що з'єднання на  $\neq$  вказує, що з'єднання на утримуванні.
- Пристрій приєднано до комп'ютера за допомогою USBкабелю даних.
- $\mathbf{2}$ Використовується друга телефонна лінія (послуга мережі).
- Усі дзвінки переадресовуються на інший номер. Якщо у Вас дві телефонні лінії, номер позначає активну лінію.
- ଋ До пристрою приєднано навушники або пристрій індуктивного зв'язку.
- До пристрою приєднано автомобільний комплект «вільні руки».

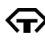

До пристрою приєднано текстовий телефон.

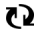

Здійснюється синхронізація.

Також можуть відображатися інші індикатори.

#### **Енергозберігаюча заставка**

Виберіть > **Установки** > **Установки**.

Щоб визначити установки енергозберігаючої заставки, виберіть **Загальні** > **Персоналізація** > **Дисплей**, а потім виберіть із наведеного нижче:

**Тайм-аут заставки** — Визначення періоду бездіяльності пристрою, після завершення якого вмикатиметься енергозберігаюча заставка.

**Тайм-аут підсвітки** — Визначення періоду бездіяльності пристрою, після завершення якого екран буде гаснути.

#### **Меню**

Натисніть  $\bigcap$ .

У меню містяться функції пристрою.

Щоб відкрити програму або папку, виберіть потрібний об'єкт.

Якщо змінити порядок функцій у меню, стандартний порядок, описаний у цьому посібнику користувача, може не застосовуватися.

Щоб змінити вигляд меню, виберіть **Опції** > **Змінити вигляд Меню**.

Щоб закрити програму або папку, виберіть **Опції** > **Вихід**.

Щоб відобразити відкриті програми та перемикатися між ними, натисніть та утримуйте головну клавішу та виберіть програму.

<span id="page-14-0"></span>Робота програм у фоновому режимі збільшує споживання енергії акумулятором і скорочує тривалість його роботи.

#### **Регулювання гучності**

Щоб відрегулювати гучність під час прослуховування звукового файлу, натискайте клавішу прокручування вгору або вниз.

Щоб відрегулювати гучність під час дзвінка, натискайте клавішу прокручування вправо або вліво.

Щоб увімкнути або вимкнути гучномовець під час дзвінка, виберіть **Гучномов.** або **Трубка**.

#### **Попередження:**

Якщо тривалий час слухати музику на високому рівні гучності, може погіршитися слух. Слухайте музику на помірному рівні гучності й не тримайте пристрій поблизу вуха під час використання гучномовця.

#### **Блокування клавіатури**

Щоб розблокувати клавіатуру, відкрийте рухливу панель або виберіть **Розблок.**, а потім швидко виберіть **Добре**.

Виберіть > **Установки** > **Установки** і **Загальні**.

Щоб пристрій блокував клавіатуру під час закриття слайдера, виберіть **Функція кришки** > **Блокування клавіш**.

Для автоматичного блокування клавіатури через певний час виберіть **Захист** > **Телефон і SIM-картка** > **Період автоблок. клав.** > **Визнач.**

**користув.**, а потім виберіть потрібний час.

Навіть коли пристрій або клавіатуру заблоковано, все одно можна зателефонувати за офіційним номером екстреної служби, запрограмованим у Вашому пристрої.

## **Коди доступу**

Виберіть > **Установки** > **Установки**.

Щоб визначити спосіб використання пристроєм кодів доступу й установок захисту, виберіть **Загальні** > **Захист** > **Телефон і SIM-картка**, а потім виберіть із наведеного нижче:

- PIN-код (UPIN) надається разом із SIM-карткою (USIM-карткою) та призначений для захисту картки від несанкціонованого використання.
- Код PIN2 (UPIN2), що надається з деякими SIM-картками (USIMкартками), потрібен для доступу до певних послуг.
- Коди PUK (UPUK) та PUK2 (UPUK2) можуть надаватися разом із SIMкарткою (USIM-карткою). Якщо Ви введете невірний PIN-код тричі поспіль, телефон запитає код PUK. Якщо ці коди не були надані, зверніться до постачальника послуг.
- Код захисту допомагає захистити телефон від несанкціонованого використання. Можна створити та змінити код, а також призначити, щоб у телефоні відображався запит введення коду. Тримайте код у таємниці та в безпечному місці окремо від телефону. Якщо Ви забули код, а телефон заблоковано,

<span id="page-15-0"></span>потрібно буде виконати сервісне обслуговування, за що може стягуватися додаткова плата. Щоб отримати додаткову інформацію, зверніться до постачальника послуг.

• Пароль заборони дзвінків потрібен для користування послугою заборони дзвінків, за допомогою якої можна обмежити вхідні та вихідні дзвінки зі свого телефону (послуга мережі).

#### **Віддалене блокування**

Свій пристрій можна заблокувати з іншого пристрою за допомогою текстового повідомлення. Щоб настроїти пристрій на віддалене блокування та визначити повідомлення блокування, виберіть > **Установки** > **Установки** > **Загальні** > **Захист** і **Телефон і SIMкартка** > **Віддал. блок. телефону**. Введіть повідомлення та виберіть **Добре**. Повідомлення може складатися щонайбільше з 20 символів.

Щоб заблокувати пристрій, надішліть повідомлення блокування як текстове повідомлення на свій номер мобільного телефону. Щоб пізніше розблокувати пристрій, виберіть **Розблок.** і введіть код блокування.

#### **Встановлення**

Виберіть > **Програми** > **Встановл.**.

У цій папці містяться додаткові програми. Сюди також можна завантажувати програми.

**Важливо:** Встановлюйте і використовуйте програми та інше програмне забезпечення лише з

надійних джерел, наприклад, програми Symbian Signed або програми, що пройшли перевірку Java Verified™.

#### **Приєднання сумісної гарнітури**

Не приєднуйте пристрої, які утворюють вихідний сигнал, оскільки це може пошкодити цей виріб. Не приєднуйте жодних джерел напруги до гнізда аудіо-відео Nokia AV.

Під час приєднання будь-яких зовнішніх пристроїв або гарнітури, що не була рекомендована Nokia, до гнізда аудіо-відео Nokia AV особливу увагу зверніть на рівні гучності.

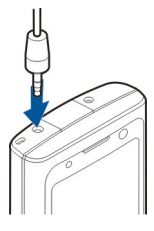

#### **Приєднання USB-кабелю даних**

Приєднайте сумісний USB-кабель даних до гнізда USB.

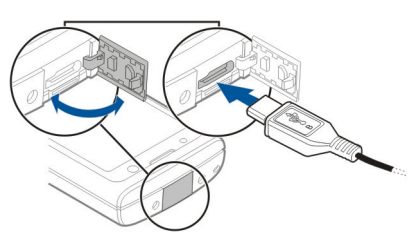

Щоб вибрати стандартний режим з'єднання USB або змінити активний режим, виберіть > **Установки** та <span id="page-16-0"></span>**Зв'язок** > **USB** > **Режим з'єднання USB** і виберіть потрібний режим.

Щоб указати, чи вмикатиметься автоматично режим за умовчанням, виберіть **Запит. про з'єднання**.

#### **Наручний ремінець**

Просуньте ремінець крізь отвір і затягніть його.

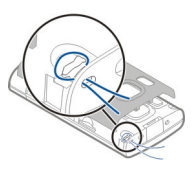

# **Функції дзвінків**

#### **Голосові дзвінки Здійснення дзвінка**

Щоб здійснити телефонний дзвінок, введіть телефонний номер, включаючи код міста, та натисніть клавішу дзвінка.

**Порада:** Щоб зателефонувати за кордон, додайте знак «+» (замінює міжнародний код доступу), а потім введіть код країни, код міста (пропустіть нуль, якщо необхідно) і номер телефону.

Щоб завершити дзвінок або скасувати спробу дзвінка, натисніть клавішу завершення.

Щоб здійснити дзвінок, використовуючи збережені контакти, відкрийте контакти. Введіть перші букви імені, перейдіть до нього, а потім натисніть клавішу дзвінка.

Щоб зателефонувати з журналу дзвінків, натисніть клавішу дзвінка, щоб переглянути останні 20 набраних номерів. Перейдіть до потрібного номера або імені та натисніть клавішу дзвінка.

Щоб відрегулювати гучність під час активного дзвінка, натискайте клавішу прокручування ліворуч або праворуч.

Щоб переключитися з голосового дзвінка на відеодзвінок, виберіть **Опції** > **Перекл. на відеодзвін.**. Пристрій припинить голосовий дзвінок та здійснить відеодзвінок за номером абонента.

#### <span id="page-17-0"></span>**Швидкий набір**

Виберіть > **Установки** > **Установки** і **Телефон** > **Дзвінок** > **Швидкий набір**.

Задопомогою функції швидкого набору можна здійснити дзвінок, потримавши відповідну цифрову клавішу на головному екрані.

Щоб активувати швидкий набір, виберіть **Увімкнено**.

Щоб призначити номер телефону цифровій клавіші, виберіть  $\bigcap$  > **Установки** > **Шв. набір**.

Перейдіть до цифрової клавіші (2–9) на дисплеї та виберіть **Опції** > **Признач.**.

Виберіть потрібний номер у списку контактів.

Щоб видалити номер телефону, призначений цифровій клавіші, перейдіть до клавіші швидкого набору і виберіть **Опції** > **Видалити**.

Щоб змінити номер телефону, призначений цифровій клавіші, перейдіть до клавіші швидкого набору і виберіть **Опції** > **Змінити**.

#### **Голосова пошта**

Виберіть > **Установки** > **Скр. дзвінк.**.

Якщо програма «Голосова пошта» відкривається вперше, буде запропоновано ввести номер голосової скриньки.

Щоб зателефонувати до голосової скриньки, перейдіть до неї та виберіть **Опції** > **Дзв. до голос. скриньки**.

Щоб зателефонувати до скриньки з головного екрану, натисніть та утримуйте клавішу **1** або натисніть клавішу **1**, а потім клавішу дзвінка. Виберіть скриньку, до якої потрібно зателефонувати.

Щоб змінити номер скриньки, виберіть скриньку, а потім виберіть **Опції** > **Змінити номер**.

#### **Голосовий набір**

Телефонний дзвінок можна здійснити, вимовивши ім'я, збережене у списку контактів.

**Примітка:** Застосуванню голосових команд можуть перешкоджати шумне оточення або непередбачені випадки, тому не слід повністю покладатися на функцію голосового набору за будьяких умов.

- 1 На головному екрані натисніть та утримуйте праву клавішу вибору. Пролунає короткий сигнал, і на дисплеї з'явиться команда **Скажіть ім'я зараз**.
- 2 Промовте ім'я контакту, якому потрібно зателефонувати. Якщо розпізнавання голосу було успішним, з'явиться список пропонованих збігів. Телефон відтворює голосову команду першого збігу зі списку. Якщо команда неправильна, перейдіть до іншого запису.

#### <span id="page-18-0"></span>**Здійснення конференц-дзвінків**

- 1 Щоб здійснити конференц-дзвінок, введіть номер телефону учасника і натисніть клавішу дзвінка.
- 2 Коли учасник відповість, виберіть **Опції** > **Новий дзвінок**.
- 3 Зателефонувавши всім учасникам, виберіть **Опції** > **Конференція**, щоб об'єднати дзвінки у конференц-дзвінок.

Щоб вимкнути мікрофон пристрою під час розмови, виберіть **Опції** > **Без звуку**.

Щоб від'єднати учасника від конференц-дзвінка, перейдіть до учасника і виберіть **Опції** > **Конференція** > **Відключити учасника**

Щоб здійснити приватну розмову з учасником конференц-дзвінка, перейдіть до учасника та виберіть **Опції** > **Конференція** > **Приватна**.

#### **Відповідь на дзвінок**

Щоб відповісти на дзвінок, натисніть клавішу дзвінка, або відкрийте рухливу панель.

Щоб після відкриття рухливої панелі пристрою виконувалася відповідь на дзвінок, виберіть  $\bigcap$  > Установки > **Установки** і **Загальні** > **Функція кришки**.

Щоб відхилити дзвінок, натисніть клавішу завершення.

Щоб вимкнути звук тону дзвінка і не відповідати на вхідний виклик, виберіть **Тиша**.

Якщо під час активного дзвінка ввімкнена функція очікування дзвінка (послуга мережі), натисніть клавішу дзвінка, щоб відповісти на новий вхідний дзвінок. Перший дзвінок буде поставлено на утримування. Щоб завершити активний дзвінок, натисніть клавішу завершення.

## **Реєстри дзвінків і даних**

Виберіть **<sub>12</sub> > Журнал.** 

Щоб переглянути пропущені, отримані та здійснені дзвінки за останній час, виберіть **Недавні дзв.**.

**Порада:** Щоб переглянути набрані номери на головному екрані, натисніть клавішу дзвінка.

Щоб переглянути приблизну тривалість вхідних та вихідних дзвінків, виберіть **Тривал. дзв.**.

Щоб переглянути обсяг даних, надісланих під час з'єднань пакетної передачі даних, виберіть **Пакетні дані**.

#### **Відеодзвінки Здійснення відеодзвінка**

Щоб здійснити відеодзвінок, введіть номер телефону абонента або виберіть його зі списку контактів, а потім виберіть **Опції** > **Дзвонити** > **Відеодзвінок**. Коли починається

<span id="page-19-0"></span>відеодзвінок, активується камера пристрою. Якщо камера вже використовується іншою програмою, надсилання відео вимикається. Якщо абонент не бажає надсилати своє відео Вам, на дисплеї відображатиметься нерухоме зображення. Щоб визначити нерухоме зображення, яке надсилатиметься з Вашого пристрою замість відео, виберіть  $\bigcap$  > **Установки** > **Установки** та **Телефон** > **Дзвінок** > **Зображення у відеодзв.**.

Щоб вимкнути надсилання аудіо, відео або і відео, і аудіо, виберіть **Опції** > **Вимкнути** > **Надсилання аудіо**, **Надсилання відео** або **Надс. аудіо та відео**.

Щоб відрегулювати гучність під час активного відеодзвінка, натискайте клавішу прокручування ліворуч або праворуч.

Щоб використовувати гучномовець, виберіть **Опції** > **Увімкн. гучномовець**. Щоб вимкнути гучномовець і використати динамік телефону, виберіть **Опції** > **Увімкнути трубку**.

Щоб змінити положення зображень на дисплеї, виберіть **Опції** > **Поміняти зобр. місцями**

Щоб змінити масштаб зображення на екрані, виберіть **Опції** > **Масштабування** і натискайте клавішу прокручування вгору або вниз.

Щоб завершити відеодзвінок і зробити новий голосовий дзвінок тому самому

абоненту, виберіть **Опції** > **Перекл. на голос. дзв.**.

#### **Відповідь або відхилення відеодзвінків**

Під час отримання відеодзвінка відображається піктограма $\infty$ .

- 1 Щоб відповісти на відеодзвінок, натисніть клавішу дзвінка.
- 2 Щоб почати надсилати відеозображення в реальному часі, виберіть **Так**.

Якщо надсилання відео не активовано, можна лише почути голос абонента, який телефонує. Відеозображення буде замінено на сірий екран. Щоб увімкнути надсилання відео, виберіть **Опції** > **Увімкнути** > **Надсилання відео**.

Щоб замінити сірий екран на фотознімок, зроблений камерою пристрою, виберіть > **Установки** та **Телефонування** > **Дзвінок** > **Зображення у відеодзв.**.

Якщо не потрібно відповідати на відеодзвінок, натисніть клавішу завершення.

#### **Установки дзвінків Установки дзвінків**

Виберіть > **Установки** > **Установки** та **Телефон** > **Дзвінок**.

Виберіть із наведеного нижче:

#### **Надсил. власн. номера**

 — Відображення Вашого номера телефону на дисплеї телефону особи, якій Ви телефонуєте.

<span id="page-20-0"></span>**Дзвінок на очікуванні** — Оповіщення про вхідні дзвінки під час активного дзвінка (послуга мережі).

## **Відхил. дзв. з повідомл.**

 — Надсилання текстового повідомлення в разі відхилення телефонного дзвінка, щоб повідомити абоненту, чому Ви не змогли відповісти на дзвінок.

**Текст повідомлення** — Створення стандартного текстового повідомлення, яке надсилатиметься у випадку відхилення дзвінка.

**Своє відео під час дзв.** — Дозвіл або заборона надсилання відео зі свого пристрою під час відеодзвінка.

**Зображення у відеодзв.** — Якщо під час відеодзвінка не надсилається відео, замість нього можна вибрати відображення зображення.

#### **Автоматичний повтор**

 — Настроювання пристрою для здійснення щонайбільше десяти спроб встановлення з'єднання дзвінка після невдалої спроби здійснення дзвінка. Щоб вимкнути автоматичний повторний набір, натисніть клавішу завершення дзвінка.

#### **Показ. тривал. дзвінків**

 — Відображення тривалості дзвінка під час дзвінка.

**Резюме після дзв.** — Відображення тривалості дзвінка після дзвінка.

**Швидкий набір** — Активація швидкого набору.

**Будь-якою клавішею** — Активація відповіді будь-якою клавішею.

**Поточна лінія** — Ця установка (послуга мережі) доступна, лише якщо SIM-картка підтримує два абонентських номери, тобто дві телефонні лінії. Виберіть телефонну лінію, яка

використовуватиметься для телефонних дзвінків і надсилання текстових повідомлень. Незалежно від вибраної лінії Ви можете відповідати на дзвінки, що надходять по обох лініях. Якщо вибрано **Лінія 2** і не передплачено цю послугу мережі, здійснювати дзвінки буде неможливо. Коли вибрано лінію 2, на головному екрані відображається 2.

**Зміна лінії** — Заборона вибору лінії (послуга мережі), якщо ця можливість підтримується SIM-карткою. Щоб змінити цю установку, знадобиться код PIN2.

**Пошук контакту** — Активація пошуку контактів на головному екрані.

#### **Переведення дзвінків**

Виберіть > **Установки** > **Установки** і **Телефон** > **Переадр. дзвінк.**.

Можна переадресовувати вхідні дзвінки на скриньку голосової пошти або на інший телефонний номер. Щоб отримати детальнішу інформацію, зверніться до свого постачальника послуг.

Виберіть тип дзвінків для переадресації з наступного:

#### **Всі голосові дзвінки**, **Усі дзвінки даних та відео**, або **Всі**

**факси** — Переадресація всіх вхідних голосових дзвінків, дзвінків даних, відеодзвінків і факсимільних дзвінків. Ви неможете відповідати на дзвінки, Ви лише переадресовуєте їх на інший номер.

**Якщо зайнято** — Переадресація вхідних дзвінків під час активного дзвінка.

#### <span id="page-21-0"></span>**Якщо немає відповіді**

 — Переадресація вхідних дзвінків, якщо пристрій дзвонить впродовж визначеного періоду часу. Виберіть період часу, протягом якого пристрій дзвонитиме, перш ніж дзвінок буде переадресовано.

#### **Якщо поза покриттям**

 — Переадресація дзвінків, коли пристрій вимкнений або знаходиться поза зоною покриття мережі.

#### **Якщо абонент недоступний**

 — Переадресація дзвінків під час активного дзвінка, якщо Ви не відповідаєте на дзвінок, або якщо пристрій знаходиться поза зоною покриття мережі.

Щоб переадресовувати дзвінки на скриньку голосової пошти, виберіть тип дзвінка, опцію переадресації та **Опції** > **Активувати** > **На голосову скриньку**.

Щоб переадресовувати дзвінки на інший телефон, виберіть тип дзвінка, опцію переадресації та **Опції** > **Активувати** > **На інший номер**. Введіть номер або виберіть **Знайти**, щоб знайти номер, збережений у меню «Контакти».

Щоб перевірити поточний стан переадресації, перейдіть до опції переадресації й виберіть **Опції** > **Перевірити стан**.

Щоб припинити переадресацію дзвінків, перейдіть до опції переадресації та виберіть **Опції** > **Вимкнути**.

#### **Заборона дзвінків**

Виберіть > **Установки** > **Установки** і **Телефон** > **Забор. дзвінків**.

Можна забороняти дзвінки, які здійснюються або приймаються за допомогою пристрою (послуга мережі). Для змінення установок потрібен пароль заборони, який надається постачальником послуг. Заборона дзвінків впливає на всі типи дзвінків.

Виберіть потрібні установки заборони голосових дзвінків із наведених нижче:

**Вихідні дзвінки** — Заборонити голосові дзвінки на Вашому пристрої.

**Вхідні дзвінки** — Обмежити вхідні дзвінки.

**Міжнародні дзвінки** — Заборонити дзвінки за кордон.

**Вхідні дзвінки, коли за кордоном** — Заборонити вхідні дзвінки під час перебування за кордоном.

**Міжнародні дзвінки, крім власної країни** — Заборонити дзвінки за кордон, проте дозволити дзвінки до своєї країни.

Щоб перевірити стан заборони голосових дзвінків, виберіть опцію заборони, а потім виберіть **Опції** > **Перевірити стан**.

Щоб вимкнути всі заборони голосових дзвінків, виберіть опцію заборони, а потім виберіть **Опції** > **Вимкнути всі заборони**.

Щоб змінити пароль, що використовується для заборони голосових, факсимільних дзвінків і дзвінків даних, виберіть **Опції** > **Редаг. пароль заборони**. Введіть поточний

<span id="page-22-0"></span>код, а потім двічі новий код. Пароль заборони повинен складатися з чотирьох цифр. Для отримання докладнішої інформації зверніться до постачальника послуг.

#### **Установки мережі**

Виберіть > **Установки** > **Установки** і **Телефон** > **Мережа**.

Щоб указати режим мережі, виберіть **Режим мережі** та **Подвійний режим**, **UMTS** або **GSM**. У подвійному режимі пристрій автоматично пересмикається між мережами.

**Порада:** Вибір **UMTS** дає можливість швидше передавати дані, але може збільшити споживання енергії акумулятора і скоротити тривалість його роботи. Якщо вибрати **Подвійний режим** у регіонах, де є покриття обох мереж GSM та UMTS, це може призвести до постійного перестрибування між двома мережами, що теж збільшує споживання енергії акумулятора.

Щоб вибрати оператора, виберіть **Вибір оператора** та **Вручну** для вибору з доступних мереж або **Автоматичний** для автоматичного вибору мережі пристроєм.

Щоб пристрій повідомляв, коли він використовується у мікростільниковій мережі (MCN), виберіть **Показув. інф. по стільн.** > **Увімкнено**.

#### **Обмін відео Вимоги до обміну відео**

Для обміну відео необхідне з'єднання UMTS. Для отримання докладнішої

інформації про послугу, доступність мережі UMTS та вартість послуги зверніться до свого постачальника послуг.

Щоб спільно переглядати відео, необхідно зробити наступне:

- Упевніться, що Ваш пристрій настроєно на з'єднання з абонентом.
- Переконайтеся в наявності активного з'єднання UMTS, а також у тому, що Ви перебуваєте в зоні покриття мережі UMTS. Якщо вийти із зони покриття мережі UMTS під час сеансу обміну відео, обмін відео припиняється, а голосовий дзвінок триває.
- Переконайтеся, що відправник та одержувач зареєстровані в мережі UMTS. Якщо пристрій абонента, якому надіслане запрошення на сеанс обміну, перебуває за межами зони покриття мережі UMTS або в ньому не встановлена програма обміну відео чи відсутня установка з'єднання з абонентом, абонент не отримує запрошення. Ви отримаєте повідомлення про помилку, яке вказує на те, що абонент не прийняв запрошення.

#### **Спільний перегляд відео в реальному часі або відеокліпів**

Під час активного голосового дзвінка виберіть **Опції** > **Обмін відео**.

1 Для обміну відео у реальному часі під час дзвінка виберіть **Відео в реальн. часі**.

Для обміну відеокліпом виберіть **Відеокліп** та кліп, який потрібно передати.

Для обміну відео може знадобитися конвертувати відео у відповідний формат. Якщо пристрій повідомить про необхідність конвертування відеокліпа, виберіть **Добре**. Для роботи функції конвертування у пристрої повинен бути редактор відео.

2 Якщо в одержувача є кілька SIPадрес або номерів телефону, включно з кодом країни, які збережені у списку контактів, виберіть потрібну адресу або номер. Якщо SIP-адреса або телефонний номер одержувача не збережені, то для того, щоб надіслати запрошення, введіть адресу або номер одержувача разом із кодом країни та виберіть **Добре**. Пристрій надішле запрошення на SIP-адресу.

> Обмін відео почнеться автоматично після того, як абонент прийме запрошення.

# **Опції під час обміну відео**

 $\bigoplus$ Змінювання масштабу відео (доступно лише для відправника). ☀ Настроювання яскравості (доступно лише для відправника). або Вимкнення та ввімкнення мікрофона. ્ або Увімкнення та вимкнення гучномовця. або Призупинення та відновлення обміну відео. Переключення у повноекранний режим (доступно лише для одержувача).

3 Щоб завершити сеанс обміну, виберіть **Зупинити**. Щоб завершити голосовий дзвінок, натисніть клавішу завершення. Після завершення дзвінка сеанс обміну відео буде теж завершено.

Для збереження відео, обмін яким виконувався у реальному часі, виберіть **Так**, коли це буде запропоновано. Пристрій повідомить про розташування збереженого відео.

Якщо під час обміну відеокліпом спробувати відкрити іншу програму, обмін буде призупинено. Щоб повернутися до вікна обміну відео та продовжити обмін, на головному екрані виберіть **Опції** > **Далі**.

# <span id="page-24-0"></span>**Персоналізація**

## **Теми**

## **Зміна теми дисплея**

Виберіть > **Установки** > **Теми**.

Щоб змінити тему, використовувану в усіх програмах, виберіть **Стандартні**.

Щоб змінити тему, використовувану в головному меню, виберіть **Вигл. меню**.

Щоб змінити тему головного екрана, виберіть **Змінити тему**.

Щоб змінити фонове зображення головного екрана, виберіть **Шпалери**.

Щоб вибрати анімацію для заставки, виберіть **Заставка**.

Щоб увімкнути або вимкнути ефекти тем, виберіть **Стандартні** > **Опції** > **Ефекти теми**.

# **Завантажити тему**

Виберіть > **Установки** > **Теми**.

Щоб завантажити тему, виберіть **Стандартні** > **Завантаження тем** > **Опції** > **Іти до** > **Нова веб-сторінка**. Введіть веб-адресу, з якої потрібно завантажити тему. Завантаживши тему, її можна переглянути або активувати.

Щоб попередньо переглянути тему, виберіть **Опції** > **Переглянути**.

Щоб активізувати тему, виберіть **Опції** > **Встановити**.

#### **Режими**

Виберіть > **Установки** > **Режими**.

Можна настроювати тони дзвінків, звукові сигнали та інші тони пристрою для різних подій, середовищ або абонентських груп. На головному екрані активний режим відображається вгорі дисплея. Однак, якщо увімкнено режим «Загальний», відображається лише поточна дата.

Щоб створити новий режим, виберіть **Опції** > **Створити новий** і визначте установки.

Щоб настроїти режим, виберіть режим, а потім **Опції** > **Настроїти**.

Щоб змінити режим, виберіть його та виберіть **Опції** > **Активувати**.Режим «Офлайн» запобігає випадковому увімкненню пристрою, надсиланню або отриманню повідомлень, використанню з'єднання Bluetooth чи FM-радіо, а також розриває будь-яке з'єднання з Інтернетом, що є активним, коли вибирається цей режим. Режим «Офлайн» не запобігає встановленню з'єднання Bluetooth пізніше або відновленню роботи FM-радіо, тому дотримуйтесь застосовних норм безпеки під час використання цих функцій.

Щоб активувати режим на певний проміжок часу впродовж 24 годин, перейдіть до режиму, виберіть **Опції** > **Тимчасовий** і встановіть час. Після вичерпання встановленого проміжку часу режим буде змінено на попередній активний режим, для якого не встановлено час. Якщо для режиму встановлено час, на головному екрані

<span id="page-25-0"></span>відображається (- Для режиму «Офлайн» не можна встановити час.

Щоб видалити створений режим, виберіть **Опції** > **Видалити режим**. Заздалегідь визначені профілі видалити неможливо.

# **Камера**

Під час використання спалаху тримайтеся на безпечній відстані. Не використовуйте спалах, якщо поблизу перебувають люди або тварини. Не перекривайте спалах під час зйомки.

У пристрої є дві камери: для зйомки нерухомих зображень та записування відео. Головна камера з високою роздільною здатністю розміщена на задній панелі пристрою і забезпечує зображення альбомної орієнтації, а додаткова камера з нижчою роздільною здатністю розміщена на передній панелі пристрою і забезпечує зображення книжкової орієнтації. Щоб увімкнути додаткову камеру, коли ввімкнута головна камера, виберіть **Опції** > **Використ. дод. камеру**.

#### **Фотозйомка**

Під час фотографування майте на увазі таке:

- Тримайте пристрій обома руками, щоб забезпечити стабільність камери.
- Якість знімка з цифровим наближенням нижча за якість знімка, зробленого без наближення.
- Якщо камера не використовується протягом приблизно однієї хвилини, вона переходить у режим збереження заряду акумулятора.
- Під час використання спалаху тримайтеся на безпечній відстані. Не використовуйте спалах, якщо поблизу перебувають люди або тварини. Не перекривайте спалах під час зйомки.
- <span id="page-26-0"></span>1 Якщо потрібно переключитися з режиму відеозйомки в режим фотографування, виберіть .
- 2 Щоб зафіксувати фокус на об'єкті, натисніть клавішу зйомки наполовину (недоступно в пейзажному та спортивному знімальних планах). Відображається зелений індикатор зафіксованого фокуса. Якщо фокус не зафіксовано, відображатиметься жовтий індикатор фокусу. Відпустіть клавішу зйомки і знову натисніть її наполовину. Також можна фотографувати, не фіксуючи фокус.
- 3 Натисніть клавішу зйомки. Не рухайте пристрій, доки знімок не буде збережено і на дисплеї не відобразиться кінцеве зображення.

#### **Фотографування за допомогою додаткової камери**

- 1 Виберіть **Опції** > **Використ. дод. камеру**.
- 2 Щоб зробити знімок, виберіть **Сфотогр.**. Не рухайте пристрій, доки знімок не буде збережено та на дисплеї не відобразиться кінцеве зображення.

## **Масштабування під час фотозйомки**

Використовуйте клавіші масштабування.

#### **Переведення камери у фоновий режим роботи й використання інших програм**

Натисніть клавішу меню. Щоб повернутися до використання камери, натисніть та потримайте клавішу зйомки.

#### **Режим панорами**

Виберіть > **Камера**.

Виберіть режим панорами на панелі інструментів.

- 1 Щоб зробити перший знімок у режимі панорами, натисніть клавішу зйомки.
- 2 Повільно повертайте пристрій ліворуч або праворуч, як показано стрілками.

Відображається попередній перегляд панорами, і камера робить знімок під час переміщення. Зелена стрілка вказує на те, що можна повільно продовжувати переміщення камери. Якщо з'являється червона позначка паузи, потрібно припинити рух і зачекати, поки знову відобразиться зелена стрілка. Можна спрогнозувати час зйомки наступного ключового кадру за червоним прямокутником, що переміщується в центр області попереднього перегляду.

3 Для завершення зйомки виберіть **Стоп**. Коли досягається максимальна ширина зображення, панорамна зйомка зупиняється автоматично. Зауважте, що обробка у пристрої знятого зображення може тривати певний час.

## **Записування відеокліпів**

1 Для перемикання з режиму фотозйомки на режим відеозйомки, у разі необхідності, на активній панелі інструментів виберіть режим фотозйомки.

<span id="page-27-0"></span>2 Щоб призупинити запис, виберіть **Пауза**. Для відновлення виберіть **Продовж.**. Якщо призупинити записування та не натискати жодної клавіші протягом однієї хвилини, записування припиниться.

Щоб збільшити або зменшити масштаб, використовуйте клавіші масштабування.

3 Щоб зупинити записування, натисніть клавішу зйомки. Відеокліп автоматично зберігається у Фотографії.

# **Галерея**

Виберіть > **Галерея**.

Використовуйте програму «Галерея» для доступу до різноманітних типів мультимедійних об'єктів, зокрема зображень, відеокліпів, музики, аудіокліпів, посилань потокової передачі та презентацій. Усі переглянуті зображення, відеокліпи, музика й аудіокліпи автоматично зберігаються у програмі «Галерея». Аудіокліпи та музика відтворюються у програмі «Музичний плеєр», а посилання потокової передачі – у програмі «Відеоцентр». Перегляд зображень і відтворення відеокліпів відбувається у програмі «Фотографії».

## **Про програму "Фотографії"**

Виберіть > **Галерея** > **Зображ. і відео**, а потім виберіть із наведеного нижче:

**Знімки** — Перегляд усіх зроблених знімків і записаних відеокліпів.

**Місяці** — Перегляд зроблених знімків і записаних відеокліпів за місяцями.

**Альбоми** — Перегляд стандартних і створених альбомів.

**Теги** — Перегляд тегів, які були додані до кожного об'єкта.

**Завантаж.** — Перегляд об'єктів і відеокліпів, завантажених з Інтернету або отриманих у мультимедійному повідомленні чи електронному листі.

**Всі** — Перегляд усіх об'єктів.

**Обмін в Інт.** — Завантаження зображень або відеокліпів в Інтернет. <span id="page-28-0"></span>Файли, збережені на Вашій сумісній картці пам'яті (якщо вона вставлена), позначаються

Щоб скопіювати або перемістити файли в іншу пам'ять, виберіть файл, **Опції** > **Переміст. i копіювати**, а потім виберіть одну з доступних опцій.

## **Контакти**

Виберіть > **Контакти**.

За допомогою програми «Контакти» можна зберігати та оновлювати інформацію про контакти, зокрема телефонні номери, домашні адреси й адреси електронної пошти. До картки контакту можна додати особистий тон дзвінка або мініатюрне зображення. Можна також створювати групи контактів, які дозволяють надсилати текстові повідомлення або електронні листи одночасно декільком одержувачам.

Додаткову інформацію про програму «Контакти» та контакти SIM-картки див. у розширеному посібнику користувача на сторінках служби підтримки виробу на веб-сайті Nokia.

#### **Управління іменами та номерами**

Щоб видалити контактну картку, виберіть її та натисніть **C**.

Щоб видалити декілька контактних карток водночас, виберіть **Опції** > **Позначити/Скас. позн.**, щоб позначити потрібні контактні картки, а потім натисніть **C**, щоб їх видалити.

Щоб надіслати інформацію про контакт, виберіть картку, **Опції** > **Надіслати візитку** та потрібну опцію.

Щоб прослухати голосову позначку, призначену контактові, перейдіть до контактної картки та виберіть **Опції** > **Деталі голос. позначки** > **Опції** > **Відтв. голос. позначку**.

#### <span id="page-29-0"></span>**Збереження і редагування імен та номерів**

- 1 Щоб додати до списку контактів новий контакт, виберіть **Опції** > **Новий контакт**.
- 2 Заповніть всі потрібні поля і виберіть **Готово**.

Щоб редагувати контакти, виберіть потрібний контакт і **Опції** > **Редагувати**.

#### **Тони дзвінка, зображення та текст дзвінка для контактів**

Для контакту чи групи контактів можна визначити тон дзвінка, а також зображення та текст дзвінка. Коли Вам телефонуватиме контакт, пристрій відтворюватиме вибраний тон дзвінка та відображатиме текст дзвінка або зображення (якщо номер телефону абонента надсилається разом із дзвінком, а Ваш пристрій може його розпізнати).

Щоб визначити тон дзвінка для контакту або групи контактів, виберіть контакт або групу контактів, виберіть **Опції** > **Тон дзвінка**, а потім виберіть тон дзвінка.

Щоб визначити текст дзвінка для контакту, виберіть контакт і виберіть **Опції** > **Дод. текст для дзвінка**. Введіть текст дзвінка та виберіть **Добре**.

Щоб додати зображення до контакту, збереженого в пам'яті пристрою, виберіть потрібний контакт, **Опції** > **Додати зображення**, потім виберіть зображення з "Галереї".

Щоб видалити тон дзвінка, виберіть **Стандартний тон** зі списку тонів дзвінка.

Щоб переглянути, змінити або видалити зображення з контакту, виберіть контакт, виберіть **Опції** > **Зображення**, а потім виберіть потрібну опцію.

#### **Копіювання списку контактів**

Під час першого відкривання списку контактів Вам буде запропоновано скопіювати імена та номери з SIMкартки на пристрій.

Для початку копіювання виберіть **Добре**.

Якщо копіювати контакти з SIM-картки на пристрій не потрібно, виберіть **Скасувати**. Буде запропоновано переглянути контакти SIM-картки в каталозі контактів. Щоб переглянути контакти, виберіть **Добре**. Відкриється список контактів, у якому збережені на SIM-карті імена будуть позначені піктограмою  $\Box$ 

# <span id="page-30-0"></span>**Введення тексту**

#### **Традиційне введення тексту**

Арс позначає традиційне введення тексту.

 $ABC$ і а $bc$  вказують на верхній та нижній регістри.  $\Delta h$  $\epsilon$  означає регістр речення, тобто що перша літера в реченні пишеться у верхньому регістрі, а інші літери автоматично пишуться у нижньому регістрі. 1 2 3 вказує на режим введення цифр.

Щоб ввести текст за допомогою клавіатури, натискайте цифрові клавіші 2–9 кілька разів, доки не з'явиться потрібний символ. Під цифровою клавішею існує більше символів, аніж на ній позначено. Якщо наступна літера розміщена на тій самій клавіші, що і поточна, зачекайте, поки не відобразиться курсор, після чого введіть літеру.

Щоб вставити цифру, натисніть і потримайте відповідну цифрову клавішу.

Щоб переключати регістри та режими літер, натискайте **#**.

Щоб видалити символ, натисніть клавішу очищення. Щоб видалити кілька символів, потримайте клавішу очищення.

Щоб ввести найпоширеніші пунктуаційні знаки, натискайте **1**, доки не відобразиться потрібний пунктуаційний знак.

Щоб ввести спеціальні символи, потримайте **\***.

Щоб вставити пробіл, натисніть **0**. Щоб створити новий рядок, тричі натисніть **0**.

#### **Інтелектуальне введення тексту**

- 1 Щоб увімкнути чи вимкнути інтелектуальне введення тексту, із коротким інтервалом двічі натисніть клавішу **#**. Так вмикається та вимикається інтелектуальне введення тексту для всіх редакторів у пристрої. **⇒УД вказує на те, що** інтелектуальне введення тексту ввімкнено.
- 2 Щоб ввести потрібне слово, натискайте клавіші **2-9**. Натискайте кожну клавішу один раз для однієї літери.
- 3 Завершивши вводити слово і переконавшись, що воно введене правильно, підтвердьте його, натиснувши клавішу прокручування праворуч, або натисніть **0**, щоб ввести пробіл.

Якщо слово неправильне, натисніть **\*** кілька разів, щоб переглянути одне за одним всі подібні слова, знайдені словником.

Якщо на дисплеї після слова відображається знак "?", слова, яке Ви збираєтеся ввести, немає у словнику. Щоб додати слово у словник, виберіть **Ввести**, введіть слово (до 32 літер) за допомогою традиційного методу введення, а потім виберіть **Добре**. Слово буде додане до словника. Коли словник

<span id="page-31-0"></span>заповнюється, нове слово заміщує найстаріше додане.

Введіть першу частину складного слова, а щоб підтвердити введене слово, натисніть клавішу прокручування праворуч. Введіть другу частину складного слова. Щоб завершити введення складного слова, натисніть **0** для додавання пробілу.

#### **Змінювання мови введення тексту**

Під час написання тексту можна змінити мову введення. Наприклад, якщо клавіша 6 натискається кілька разів поспіль для вибору потрібного символу, змінення мови введення надає доступ до символів в іншому порядку.

Якщо під час створення тексту з використанням нелатинського алфавіту потрібно ввести латинські символи, наприклад адресу електронної пошти або веб-адресу, може знадобитися змінити мову введення тексту. Щоб змінити мову введення, виберіть **Опції** > **Опції введення** > **Мова набору**, а потім виберіть мову, яка використовує латинські символи.

#### **Копіювання та видалення тексту**

- 1 Для виділення букв і слів натисніть та утримуйте клавішу **#**, одночасно натискаючи клавішу прокручування вліво або вправо. Для виділення рядків тексту натисніть та утримуйте клавішу **#**, одночасно натискаючи клавішу прокручування вгору або вниз.
- 2 Щоб скопіювати текст, натисніть та утримуйте клавішу **#** й одночасно виберіть **Скопіюв.**.

Щоб видалити виділений текст, натисніть клавішу очищення **C**.

3 Щоб вставити текст, перейдіть до потрібного розташування, натисніть та утримуйте клавішу **#** й одночасно виберіть **Вставити**.

# <span id="page-32-0"></span>**Повідомлення**

Виберіть > **Повідомл.**.

Завдяки послузі обміну повідомленнями (послуга мережі) можна надсилати й одержувати текстові й мультимедійні повідомлення, звукові повідомлення та електронні листи. Можна також отримувати повідомлення Інтернетслужби, повідомлення стільникової трансляції та спеціальні повідомлення з даними, а також надсилати сервісні команди.

Доступні типи повідомлень можуть різнитися. Щоб отримати додаткову інформацію, зверніться до постачальника послуг.

Перш ніж надсилати або отримувати повідомлення, можливо, потрібно буде виконати такі дії:

- Вставте дійсну SIM-картку у пристрій, перебуваючи в зоні покриття стільникової мережі.
- Переконайтеся, що мережа підтримує функції повідомлень, які Ви хочете використати, та що ці функції активовані на SIM-картці.
- Визначте установки точки доступу до Інтернету у пристрої.
- Визначте установки облікового запису електронної пошти у пристрої.
- Визначте установки текстових повідомлень.
- Визначте установки мультимедійних повідомлень.

Пристрій може розпізнати постачальника SIM-картки й

автоматично настроїти деякі з установок повідомлень. В іншому випадку може знадобитись визначити установки вручну чи звернутися до постачальника послуг, щоб настроїти установки.

Вигляд графічного повідомлення може різнитися залежно від пристрою одержувача.

Отримувати і відображати мультимедійні повідомлення можуть лише ті пристрої, які підтримують сумісні функції. Вигляд повідомлення може бути різним залежно від пристрою одержувача.

#### **Створення та надсилання повідомлень**

Виберіть > **Повідомл.**.

**Важливо:** Відкриваючи повідомлення, будьте обережні. Повідомлення можуть містити шкідливе програмне забезпечення або завдавати іншої шкоди Вашому пристрою або комп'ютеру.

Перед створенням мультимедійного повідомлення або написанням електронного листа потрібно визначити правильні установки з'єднання.

Бездротова мережа може обмежувати розмір MMS-повідомлень. Якщо вставлене зображення перевищує ліміт, пристрій може його зменшити, щоб зображення можна було надіслати через MMS.

Дізнатися про обмеження розміру електронних листів можна у постачальника послуг. Якщо спробувати надіслати електронний лист розміром, що перевищує граничне значення сервера електронної пошти, повідомлення залишиться в папці «Вихідні», і пристрій буде робити періодичні спроби надіслати його. Для надсилання електронних листів потрібне з'єднання даних, а періодичні спроби надіслати електронний лист можуть збільшити витрати на передачу даних. Можна видалити таке повідомлення з папки «Вихідні» або перемістити його в папку «Чернетки».

- 1 Виберіть **Нове повідомл.** > **Повідомлення**, щоб надіслати текстове або мультимедійне повідомлення (MMS), **Звукове повідомлення**, щоб надіслати мультимедійне повідомлення з одним аудіокліпом, або **Електронний лист**, щоб надіслати електронний лист.
- 2 У полі "Кому" натисніть клавішу прокручування, щоб вибрати одержувачів або групи зі списку контактів, або введіть номер телефону одержувача чи адресу електронної пошти. Щоб додати крапку з комою (;) для відокремлення кожного з одержувачів, натисніть **\***. Також можна скопіювати та вставити номер чи адресу з буфера обміну.
- 3 У полі теми введіть тему електронного листа. Щоб змінити видимі поля, виберіть **Опції** > **Поля заголовка повід.**.
- 4 Напишіть повідомлення в полі повідомлення. Щоб вставити шаблон або нотатку, виберіть **Опції** > **Вставити вміст** > **Вставити текст** > **Шаблон** або **Нотатку**.
- 5 Щоб додати мультимедійний файл до мультимедійного повідомлення, виберіть **Опції** > **Вставити вміст**, тип файлу або джерело, а також потрібний файл. Щоб вставити у повідомлення візитну картку, слайд, нотатку або інший файл, виберіть **Опції** > **Вставити вміст** > **Вставити інше**.
- 6 Щоб зробити фотознімок або записати відео- чи аудіокліп для мультимедійного повідомлення, виберіть **Опції** > **Вставити вміст** > **Вставити зображення** > **Нове**, **Вставити відеокліп** > **Новий** або **Вставити аудіокліп** > **Новий**.
- 7 Щоб додати вкладення до електронного листа, виберіть **Опції** та тип вкладення. Вкладення електронних листів позначені як Ш.
- 8 Щоб надіслати повідомлення, виберіть **Опції** > **Надіслати** або натисніть клавішу дзвінка.

**Примітка:** Піктограма надісланого повідомлення або текст на дисплеї вашого пристрою не вказують, що адресат отримав повідомлення.

Ваш пристрій підтримує текстові повідомлення розміром, який перевищує ліміт для одного текстового повідомлення. Довші повідомлення надсилаються як два або більше повідомлень. Ваш постачальник послуг може відповідно стягувати плату. Символи з наголосами, іншими позначками або символи з деяких мов займають більше місця та обмежують кількість символів, які можна надіслати в одному повідомленні.

Можливо, не вдасться надсилати в мультимедійних повідомленнях відеокліпи, збережені у форматі MP4, <span id="page-34-0"></span>або такі, що перевищують обмеження бездротової мережі.

#### **Електронна пошта Настроювання електронної пошти**

За допомогою майстра електронної пошти можна настроїти корпоративний обліковий запис електронної пошти, зокрема Microsoft Outlook або Mail for Exchange, а також обліковий запис електронної пошти в Інтернеті.

Під час настроювання корпоративного облікового запису може з'явитися запрошення ввести ім'я сервера, пов'язаного з Вашою адресою електронної пошти. За докладнішою інформацією зверніться у відділ інформаційних технологій Вашої компанії.

- 1 Щоб відкрити майстер, на головному екрані виберіть **Настройка ел. пошти**.
- 2 Введіть адресу електронної пошти та пароль. Якщо майстру не вдається автоматично настроїти установки електронної пошти, виберіть тип облікового запису електронної пошти та введіть відповідні установки.

Якщо у пристрої є додаткові клієнти електронної пошти, їх буде запропоновано після відкриття майстра.

## **ActiveSync**

Використання програми Mail for Exchange обмежено синхронізацією через стільникову мережу даних менеджера особистої інформації (PIM) між пристроєм Nokia та авторизованим сервером Microsoft Exchange.

#### **Надсилання електронних листів**

Виберіть > **Повідомл.**.

- 1 Виберіть поштову скриньку та **Опції** > **Створити електр. лист**.
- 2 У полі «Кому» введіть адресу електронної пошти одержувача. Якщо ця адреса міститься в довіднику «Контакти», почніть вводити ім'я одержувача і виберіть потрібну адресу у списку запропонованих збігів. У разі додавання кількох одержувачів розділюйте адреси електронної пошти за допомогою крапки з комою (**;**). Поле «Копія» використовується для надсилання копії іншим одержувачам, а поле «Прихована копія» – для надсилання сліпої копії одержувачам. Якщо поле «Прихована копія» не відображається, виберіть **Опції** > **Далі** > **Показати сліпі копії**.
- 3 У полі «Тема» введіть тему електронного листа.
- 4 Введіть повідомлення в текстовій області.
- 5 Виберіть **Опції**, а потім виберіть із наведеного нижче:

**Вкласти файл** — Додавання вкладення до повідомлення.

**Пріоритет** — Встановлення пріоритету повідомлення.

**Позначка** — Позначення повідомлення для виконання.

**Вставити шаблон** — Вставлення тексту із шаблону.

**Одержувач** — Додавання до повідомлення одержувачів із довідника «Контакти».

<span id="page-35-0"></span>**Опції редагування** — Вирізання, копіювання або вставлення виділеного тексту.

**Мова набору:** — Вибір мови введення тексту.

6 Виберіть **Опції** > **Надіслати**.

#### **Приєднання вкладень**

Виберіть > **Повідомл.**.

Щоб створити електронний лист, виберіть поштову скриньку та виберіть **Опції** > **Створити електр. лист**.

Щоб приєднати вкладення до електронного листа, виберіть **Опції** > **Вкласти файл**.

Щоб видалити вибране вкладення, виберіть **Опції** > **Видалити вкл. файл**.

#### **Читання електронної пошти**

Виберіть > **Повідомл.**.

**Важливо:** Відкриваючи повідомлення, будьте обережні. Повідомлення можуть містити шкідливе програмне забезпечення або завдавати іншої шкоди Вашому пристрою або комп'ютеру.

Щоб прочитати отриманий електронний лист, виберіть поштову скриньку, а потім виберіть потрібне повідомлення у списку.

Щоб відповісти відправнику повідомлення, виберіть **Опції** > **Відповісти**. Щоб відповісти відправнику та всім іншим

одержувачам, виберіть **Опції** > **Відповісти всім**.

Щоб переслати повідомлення, виберіть **Опції** > **Переслати**.

#### **Завантаження вкладень**

Виберіть > **Повідомл.** та виберіть поштову скриньку.

Щоб переглянути вкладення в отриманому електронному листі, перейдіть до поля вкладень і виберіть **Опції** > **Дії**. Якщо в повідомленні є одне вкладення, виберіть **Відкрити**, щоб відкрити це вкладення. Якщо повідомлення містить декілька вкладень, виберіть **Дивитися список**, щоб переглянути список, у якому вказується, які вкладення було завантажено.

Щоб завантажити вибране вкладення або всі вкладення у списку на пристрій, виберіть **Опції** > **Дії** > **Завантажити** або **Завантажити все**. Вкладення не зберігаються у пристрої та видаляються разом із видаленим повідомленням.

Щоб зберегти вибране вкладення або всі завантажені вкладення на пристрої, виберіть **Опції** > **Дії** > **Зберегти** або **Зберегти всі**.

Щоб відкрити вибране завантажене вкладення, виберіть **Опції** > **Дії** > **Відкрити**.

#### **Відповідь на запрошення на зустріч**

Виберіть > **Повідомл.** та виберіть поштову скриньку.

<span id="page-36-0"></span>Виберіть отримане запрошення на зустріч, виберіть **Опції**, а потім виберіть із наведеного нижче:

**Прийняти** — Прийняття запрошення на зустріч.

**Відмовити** — Відхилення запрошення на зустріч.

**Переслати** — Пересилання запрошення на зустріч іншому одержувачеві.

**Видалити з календаря** — Видалення скасованої зустрічі з календаря.

#### **Пошук в електронних листах**

Виберіть > **Повідомл.** та виберіть поштову скриньку.

Щоб виконати пошук в іменах одержувачів, темах та тексті електронних листів в поштовій скриньці, виберіть **Опції** > **Пошук**.

Щоб припинити пошук, виберіть **Опції** > **Зупинити пошук**.

Щоб почати новий пошук, виберіть **Опції** > **Новий пошук**.

#### **Видалення електронних листів**

Виберіть > **Повідомл.** та виберіть поштову скриньку.

Щоб видалити вибраний електронний лист, виберіть **Опції** > **Дії** > **Видалити**. Повідомлення буде переміщено в папку видалених об'єктів, якщо вона є в пристрої.

Щоб очистити папку видалених об'єктів, виберіть папку та виберіть **Опції** > **Очист. видалені ел.**.

#### **Перехід між папками електронної пошти**

Виберіть > **Повідомл.** та виберіть поштову скриньку.

Щоб відкрити іншу папку електронної пошти або поштову скриньку, виберіть **Вхід. повідом.** вгорі дисплея. Виберіть папку електронної пошти або поштову скриньку у списку.

#### **Від'єднання від поштової скриньки**

Виберіть > **Повідомл.** та виберіть поштову скриньку.

Щоб скасувати синхронізацію пристрою із сервером електронної пошти та працювати з електронною поштою, не використовуючи бездротового з'єднання, виберіть **Опції** > **Автономна робота**. Якщо в поштовій скриньці немає опції **Автономна робота**, виберіть **Опції** > **Вихід**, щоб розірвати з'єднання зі скринькою.

Щоб запустити синхронізацію знову, виберіть **Опції** > **Під'єднатись**.

## **Установлення відповіді про відсутність на робочому місті** Виберіть > **Повідомл.**.

Щоб установити відповідь про відсутність на робочому місті (якщо є така можливість), виберіть свою поштову скриньку та виберіть **Опції** > **Налашт.** > **Поштова скринька** > **Немає на роботі** > **Увімкн.** або **Опції** > **Налашт.** > **Устан. пошт. скриньки** > **Немає на роботі** > **Увімкн.**.

<span id="page-37-0"></span>Щоб ввести текст відповіді, виберіть **Відп. про відсутн. на роб.**.

#### **Загальні установки електронної пошти**

Виберіть > **Повідомл.**.

Виберіть поштову скриньку, виберіть **Опції** > **Налашт.** > **Глобальні параметри**, а потім виберіть із наведеного нижче:

**Вигляд списку повід.** — Вибір кількості рядків тексту для електронних листів у папці «Вхідні» – один чи два.

**Перегляд тексту** — Визначте, чи виконуватиметься попередній перегляд повідомлень під час прокручування списку електронних листів у папці «Вхідні».

**Розділювачі загол.** — Виберіть **Увімкн.**, щоб мати можливість розгортати та згортати список електронних листів.

**Оповіщ. про завант.** — Відображення оповіщення після завантаження вкладення до електронного листа.

# **Інтернет**

За допомогою пристрою можна переглядати сторінки в Інтернеті та в корпоративній мережі, а також завантажувати та встановлювати у пристрій нові програми.

#### **Веб-браузер**

Веб-браузер дозволяє переглядати вебсторінки, створені мовою HTML (мова гіпертекстової розмітки), в Інтернеті в їх оригінальному вигляді. Також можна переглядати веб-сторінки, розроблені спеціально для мобільних пристроїв на мові XHTML (розширювана мова гіпертекстової розмітки) або WML (мова розмітки сторінок для бездротових додатків).

Щоб переглядати сторінки Інтернету, необхідно мати настроєну точку доступу до Інтернету у пристрої.

#### **Перегляд веб-сторінок**

Виберіть > **Веб**.

**Швидкий доступ:** Щоб запустити браузер, натисніть та потримайте **0**, перебуваючи на стартовому екрані.

Щоб переглянути веб-сторінку, виберіть закладку у вікні закладок або введіть її веб-адресу (поле відкривається автоматично), а потім виберіть **Іти до**.

Деякі веб-сайти можуть містити матеріали на зразок графічних елементів і звуків, для перегляду або прослуховування яких потрібен великий об'єм пам'яті. Якщо під час завантаження такої веб-сторінки у пристрої вичерпається пам'ять,

<span id="page-38-0"></span>графічні елементи на цій сторінці не будуть відображені.

Щоб переглядати веб-сторінки із вимкненою графікою (це дозволить зменшити використання пам'яті та підвищити швидкість завантаження сторінок), виберіть **Опції** > **Установки** > **Сторінка** > **Завантаження вмісту** > **Лише текст**.

Щоб ввести веб-адресу, виберіть **Опції** > **Іти до** > **Нова веб-сторінка**.

Щоб оновити вміст веб-сторінки, виберіть **Опції** > **Опції веб-сторінок** > **Перезавантажити**.

Щоб зберегти активну веб-сторінку як закладку, виберіть **Опції** > **Опції вебсторінок** > **Зберегти як закладку**.

Щоб переглянути знімки веб-сторінок, відвіданих упродовж поточного сеансу перегляду, виберіть **Назад** (доступно, якщо в установках браузера увімкнено **Архів сторінок**, а поточна сторінка не є першою відвіданою сторінкою).

Щоб заборонити або дозволити автоматичне відкривання кількох вікон, виберіть **Опції** > **Опції вебсторінок** > **Заборон. спл. вікна** або **Дозвол. сплив. вікна**.

Щоб переглянути карту швидких клавіш, виберіть **Опції** > **Клавіші швидк. дост.**. Щоб відредагувати швидкі клавіші, виберіть **Редагув.**.

**Порада:** Щоб згорнути браузер без виходу з програми або переривання з'єднання, натисніть клавішу закінчення один раз.

#### **Веб-канали та Інтернет-журнали**

Виберіть > **Веб**.

Веб-канали — це наявні на вебсторінках XML-файли, які використовуються для обміну такими даними, як заголовки останніх новин чи веб-щоденники. Зазвичай веб-канали можна знайти на веб-сторінках, на сторінках Інтернет-журналів або сторінках wiki.

Програма браузера автоматично знаходить веб-сторінку, якщо вона містить веб-канали.

Якщо веб-канали доступні, щоб передплатити веб-канал, виберіть **Опції** > **Підпис. на веб-канали**.

Щоб оновити веб-канал, у вікні "Вебканали" виберіть канал та **Опції** > **Опції веб-каналів** > **Оновити**.

Щоб визначити, чи потрібно автоматично оновлювати веб-канали, у вікні "Веб-канали" виберіть **Опції** > **Редагувати** > **Редагувати**. Ця опція недоступна, якщо один або декілька каналів позначені.

#### **Очищення кеш-пам'яті**

Інформація або послуги, до яких Ви отримували доступ, зберігаються в кеш-пам'яті пристрою.

Кеш-пам'ять – це область пам'яті, що використовується для тимчасового збереження даних. У разі здійснення спроб отримати або у разі отримання доступу до конфіденційної інформації, <span id="page-39-0"></span>яка вимагає введення пароля, необхідно очищати кеш-пам'ять після кожного використання.

Щоб очистити кеш-пам'ять, виберіть **Опції** > **Видал. приватні дані** > **Кеш**.

#### **Припинення з'єднання**

Щоб розірвати з'єднання та закрити браузер, виберіть **Опції** > **Вихід**.

Щоб видалити інформацію про відвідування різних веб-сторінок, яку збирає сервер мережі, виберіть **Опції** > **Видал. приватні дані** > **Cookies**.

## **Захист з'єднання**

Якщо під час з'єднання відображається індикатор захисту ( $\Box$ ), то передавання даних між пристроєм та шлюзом Інтернету або сервером здійснюється у зашифрованому вигляді.

Піктограма захисту не вказує на те, що передавання даних між шлюзом і сервером вмісту (де зберігаються дані) захищене. Захист передачі даних між шлюзом та сервером вмісту забезпечується постачальником послуг.

Для деяких послуг, наприклад банківських, можуть знадобитися сертифікати безпеки. Буде повідомлено, якщо сервер не є автентичним або якщо у пристрої немає правильного сертифіката захисту. Для отримання докладнішої інформації звертайтеся до свого постачальника послуг.

**Важливо:** Однак навіть за умови використання сертифікатів, які значно зменшують ризик під час віддалених з'єднань та інсталяції програмного забезпечення, ними необхідно правильно користуватись, щоб використати весь потенціал підвищеного захисту. Саме існування сертифіката не забезпечує жодного захисту; менеджер сертифікатів повинен містити відповідні, справжні та перевірені сертифікати, щоб забезпечити можливий підвищений захист. Сертифікати мають обмежений строк дії. Якщо на дисплеї відображається повідомлення про те, що термін чинності сертифіката скінчився або ще не розпочався, а сертифікат має бути дійсним, перевірте правильність поточної дати та часу, встановлених на пристрої.

Перш ніж змінювати установки сертифікатів, Ви повинні впевнитися, що власнику сертифіката справді можна довіряти і що сертифікат дійсно належить вказаному власнику.

#### **Обмін в Інтернеті Обмін в Інтернеті**

Виберіть > **Обмін** > **Обмін в Інт.**.

За допомогою послуги "Обмін в Інтернеті" можна публікувати зображення, відеокліпи та звукові кліпи зі свого пристрою в сумісних службах обміну в Інтернеті, наприклад в альбомах та Інтернет-щоденниках. Можна також переглядати та надсилати коментарі до публікацій в цих службах, а також завантажувати вміст на свій сумісний пристрій Nokia.

<span id="page-40-0"></span>Підтримувані типи вмісту та доступність служби «Обмін в Інтернеті» можуть різнитися.

## **Передплата послуг**

Виберіть > **Обмін** > **Обмін в Інт.**.

Щоб передплатити послугу обміну в Інтернеті, перейдіть до веб-сайту постачальника послуг та переконайтеся, що ваш пристрій Nokia сумісний із послугою. Створіть обліковий запис, як це вказано на вебсайті. Будуть надані ім'я користувача та пароль, які необхідні для налаштування пристрою за допомогою облікового запису.

- 1 Щоб активувати послугу, відкрийте у своєму пристрої програму обміну в Інтернеті, виберіть послугу та **Опції** > **Активувати**.
- 2 Дозвольте пристрою встановити з'єднання з мережею. Якщо буде запропоновано вказати точку доступу до Інтернету, виберіть її зі списку.
- 3 Виконайте вхід, використовуючи свій обліковий запис, як вказано на веб-сайті постачальника послуг.

Послуги Nokia для обміну в Інтернеті безкоштовні. Постачальник послуг може стягувати плату за передавання будь-яких даних через мережу. Для сплати і отримання доступу до послуг третьої сторони та передачі даних, зверніться до постачальника послуг відповідної третьої сторони.

## **Створення публікації**

Виберіть > **Обмін** > **Обмін в Інт.**.

Для публікації мультимедійних файлів у службі виберіть службу та **Опції** > **Нова передача**. Якщо послуга обміну в Інтернеті пропонує канали для публікації файлів, виберіть потрібний канал.

Щоб додати зображення, відеокліп або звуковий кліп у публікацію, виберіть **Опції** > **Вставити**.

Щоб додати назву або опис публікації, введіть текст безпосередньо у відповідні поля, якщо такі є.

Щоб додати теги до публікації, виберіть **Теги:**.

Щоб вибрати, чи публікувати дані про місцезнаходження, які містяться у файлі, виберіть **Розташ.:**.

Щоб визначити рівень конфіденційності файла, виберіть **Конфід.:**. Щоб дозволити переглядати файл усім користувачам, виберіть **Публічний**. Щоб обмежити перегляд файла іншими користувачами, виберіть **Приватний**. Установки **За умовчанням** можна визначити на вебсайті постачальника послуг.

Щоб надіслати публікацію до служби, виберіть **Опції** > **Завантажити**.

## **Відеоцентр Nokia**

За допомогою відеоцентру Nokia (послуга мережі) можна завантажувати відеокліпи або дивитися потокове відео із сумісних Інтернет-служб відео, використовуючи з'єднання пакетної передачі даних. Відеокліпи можна передавати із сумісного комп'ютера на

<span id="page-41-0"></span>пристрій та переглядати у програмі «Відеоцентр».

Якщо для завантаження відео використовуються точки доступу пакетної передачі даних, через мережу постачальника послуг може передаватися великий обсяг даних. Зверніться до постачальника послуг для отримання інформації щодо вартості передачі даних.

Деякі послуги у пристрої можуть бути визначені заздалегідь.

Постачальники послуг можуть надавати вміст безкоштовно або за плату. Поцікавтесь про вартість послуги у постачальника.

# **Перегляд та завантаження відеокліпів**

#### **Підключення до відеопослуг**

- 1 Виберіть  $\bigcap$  > Програми > **Відеоцентр**.
- 2 Щоб з'єднатися зі службою для встановлення відеопослуг, виберіть **Додати нові служби** і потрібну відеопослугу з каталогу послуг.

## **Перегляд відеокліпа**

Для перегляду вмісту встановлених відеопослуг виберіть **Канали відео**.

Вміст деяких відеопослуг поділяється на категорії. Для перегляду відеокліпів виберіть категорію.

Для пошуку відеокліпа у службі виберіть **Пошук відео**. Пошук може бути недоступним у деяких службах.

Деякі відеокліпи можна переглядати у реальному часі, тоді як інші спершу необхідно завантажити у пристрій. Щоб завантажити відеокліп, виберіть **Опції** > **Завантажити**. Після виходу з програми завантаження відеокліпів продовжується в фоновому режимі. Завантажені відеокліпи зберігаються в папці «Мої відеокліпи» (My videos).

Щоб переглянути потокове відео або завантажений відеокліп, виберіть **Опції** > **Відтворити**.

Під час відтворення відеокліпа для керування плеєром використовуйте клавіші вибору та клавішу прокручування.

#### **Попередження:**

Якщо тривалий час слухати музику на високому рівні гучності, може погіршитися слух. Слухайте музику на помірному рівні гучності й не тримайте пристрій поблизу вуха під час використання гучномовця.

Виберіть **Опції**, а потім виберіть із наведеного нижче:

**Відн. завантаження** — Відновлення призупиненого або невдалого завантаження.

**Скасув. завантаження** — Скасування завантаження.

**Попередній перегляд** — Перегляд відеокліпа. Ця опція доступна, якщо вона підтримується послугою.

**Деталі каналу** — Перегляд інформації про відеокліп.

**Оновити список** — Оновлення списку відеокліпів.

<span id="page-42-0"></span>**Відкр. посил. в оглядачі** — Відкриття посилання у веб-браузері.

#### **Планування завантажень**

Щоб запланувати автоматичне завантаження відеокліпів зі служби, виберіть **Опції** > **Розклад завантажень**.

Відеоцентр автоматично завантажуватиме нові відеокліпи кожний день у визначений час.

Щоб скасувати заплановані завантаження, виберіть **Ручне завантаження** як спосіб завантаження.

#### **Пошук**

Виберіть > **Програми** > **Пошук**.

Послуга "Пошук" дає змогу використовувати різні служби пошуку в Інтернеті, для знаходження та встановлення з'єднання з місцевими службами, веб-сайтами та зображеннями. Вміст та доступність послуг може відрізнятися.

## **Керування часом**

#### **Календар Календар**

Виберіть > **Календар**.

За допомогою календаря можна створювати і переглядати заплановані події та завдання, а також переключатися між різними вікнами перегляду календаря.

У вікні «Місяць» дати, які мають календарні записи, позначені трикутником. Записи про річниці також позначаються знаком оклику. Записи вибраного дня відображаються у вигляді списку.

Щоб відкрити календарні записи, виберіть вікно календаря і потрібний запис.

Коли відображається піктограма , натисніть клавішу прокручування вправо для відкривання списку доступних дій. Щоб закрити список, натисніть клавішу прокручування вліво.

#### **Створення календарних записів**

Виберіть > **Календар**.

Можна створювати наведені нижче типи календарних записів.

- Записи про зустріч нагадують про дату та час певних подій.
- Запрошення на зустріч це запрошення, які можна надсилати учасникам. Перш ніж можна буде створювати запрошення на зустріч, потрібно настроїти у пристрої сумісну поштову скриньку.
- <span id="page-43-0"></span>• Записи з пам'ятками стосуються усього дня, а не певного часу цього дня.
- Записи про річниці нагадують про дні народжень або особливі дати. Вони стосуються певних днів, але не вказаного часу дня. Записи про річниці повторюються щороку.
- Записи із завданнями нагадують про завдання, яке потрібно виконати в певний день, але не містять конкретного часу цього дня.

Щоб створити запис календаря, виберіть дату, **Опції** > **Новий запис**, а потім виберіть тип запису.

Щоб встановити пріоритетність для запису про зустріч, виберіть **Опції** > **Пріоритет**.

Щоб визначити, що відбуватиметься із записом під час синхронізації, виберіть **Приватні**, щоб приховати запис від перегляду, якщо календар доступний у мережі, **Публічні**, щоб запис став видимим для користувачів, або **Немає**, щоб не копіювати запис на комп'ютер.

Щоб надіслати запис на сумісний пристрій, виберіть **Опції** > **Надіслати**.

Щоб створити запрошення на зустріч або запис про зустріч, виберіть **Опції** > **Додати учасників**.

## **Будильник**

Виберіть > **Програми** > **Годинник**.

Щоб переглянути активні і неактивні сигнали, відкрийте закладку сигналів. Щоб запрограмувати новий сигнал будильника, виберіть **Опції** >

**Встановити сигнал**. Вкажіть повтор, якщо необхідно. Коли сигнал будильника активовано, на дисплеї відображається  $\Omega$ .

Щоб вимкнути сигнал, що лунає, виберіть **Стоп**. Щоб припинити сигнал на певний проміжок часу, виберіть **Затримка**.

Якщо у той час, коли пристрій вимкнений, повинен прозвучати сигнал, пристрій самостійно вмикається і з нього починає лунати сигнал.

**Порада:** Щоб визначити проміжок часу, через який будильник подає сигнал, який було відкладено, виберіть **Опції** > **Установки** > **Тривал. затр. сигналу**.

Щоб скасувати сигнал будильника, виберіть **Опції** > **Видалити сигнал**.

Щоб змінити установки часу, дати й типу годинника, виберіть **Опції** > **Установки**.

#### **Установки годинника**

Виберіть **Опції** > **Установки**.

Щоб змінити час або дату, виберіть **Час** або **Дата**.

Щоб змінити вигляд годинника стартового екрана, виберіть **Тип годинника** > **Аналоговий** або **Цифровий**.

Щоб дозволити стільниковій мережі оновлювати інформацію про час, дату та часовий пояс у Вашому пристрої

<span id="page-44-0"></span>(послуга мережі), виберіть **Автом. оновлення часу** > **Увімкн.**.

Щоб змінити тон сигналу будильника, виберіть **Тон сигн. будильника**.

## **Музика**

Музику можна слухати також у режимі офлайн. Див. "[Режим](#page-11-0) «[Офлайн](#page-11-0)»", стор. 12.

#### **Музичний плеєр Відтворення пісні**

Виберіть > **Програми** > **Муз. плеєр**.

Щоб додати всі доступні пісні до музичної бібліотеки, виберіть **Опції** > **Оновити бібліотеку**.

Щоб відтворити пісню, виберіть потрібну категорію, а потім саму пісню.

Щоб призупинити відтворення, натисніть клавішу прокручування, а щоб відновити відтворення, знову натисніть цю клавішу.

Щоб перемотати запис вперед або назад, натисніть клавішу прокручування вправо або вліво та утримуйте.

Щоб перейти до наступного об'єкта, натисніть клавішу прокручування вправо. Щоб повернутися до початку об'єкта, натисніть клавішу прокручування вліво. Щоб перейти до попереднього об'єкта, ще раз натисніть клавішу прокручування вліво протягом перших 2-х секунд після початку відтворення пісні або подкасту.

Щоб змінити тон відтворення музики, виберіть **Опції** > **Еквалайзер**.

Щоб змінити баланс і стереозображення або посилити <span id="page-45-0"></span>звучання низьких частот, виберіть **Опції** > **Установки**.

Щоб повернутися до головного екрана та залишити плеєр працювати у фоновому режимі, на мить натисніть клавішу завершення.

#### **Попередження:**

Якщо тривалий час слухати музику на високому рівні гучності, може погіршитися слух. Слухайте музику на помірному рівні гучності й не тримайте пристрій поблизу вуха під час використання гучномовця.

#### **FM-радіо**

#### **Прослуховування радіо**

Виберіть > **Програми** > **Радіо**.

Якість радіотрансляції залежить від покриття радіостанції в певній області.

Під час прослухування радіо можна здійснювати дзвінки і відповідати на вхідні дзвінки. Під час активного дзвінка звук радіоприймача вимикається.

Щоб почати пошук станції, натисніть і потримайте клавішу прокручування ліворуч або праворуч.

Якщо у пристрої збережено радіостанції, щоб перейти до наступної або попередньої збереженої станції, коротко натисніть клавішу прокручування ліворуч або праворуч.

Щоб змінити гучність, натискайте клавішу прокручування вниз або вгору. Виберіть **Опції**, а потім виберіть із наведеного нижче:

**Зберегти станцію** — Збереження поточної налаштованої станції у списку станцій.

**Станції** — Відкриття списку збережених станцій.

**Каталог станцій** — Перегляд доступних станцій відповідно до свого місця перебування (послуга мережі).

**Ручна настройка** — Змінення частоту вручну.

#### **Увімкн. гучномовець**

 — Прослуховування радіо через гучномовець.

**Грати на фоні** — Повернення на головний екран та прослуховування FM-радіо у фоновому режимі.

## <span id="page-46-0"></span>**Установки**

#### **Установки програм**

Виберіть > **Установки** > **Установки** і **Програми**.

Виберіть програму зі списку, щоб настроїти її установки.

#### **Захист пристрою та SIM-картки**

Виберіть > **Установки** > **Установки** > **Загальні** > **Захист**.

Щоб змінити PIN-код, виберіть **Телефон і SIM-картка** > **PIN-код**. Новий код повинен складатися з 4–8 цифр. PIN-код захищає SIM-картку від несанкціонованого використання та надається разом із нею. Якщо тричі поспіль неправильно ввести PIN-код, він блокується, і тоді, щоб розблокувати його та використовувати SIM-картку знову, потрібно скористатися кодом PUK.

Щоб установити автоматичне блокування клавіатури після певного періоду, виберіть **Телефон і SIMкартка** > **Період автоблок. клав.**.

Щоб настроїти період тайм-ауту, після якого пристрій автоматично блокуватиметься і ним можна буде користуватися після введення правильного коду блокування, виберіть **Телефон і SIM-картка** > **Період автоблок. телеф.**. Введіть тривалість періоду тайм-ауту (у хвилинах) або виберіть **Немає**, щоб вимкнути функцію автоблокування. Якщо пристрій заблоковано, можна відповідати на вхідні дзвінки та телефонувати за офіційним номером екстреної служби, запрограмованим у пристрої.

Щоб змінити код блокування, виберіть **Телефон і SIM-картка** > **Код блокування**. За умовчанням використовується код блокування 12345. Введіть поточний код, а потім двічі введіть новий код. Новий код повинен складатися з 4–255 символів. Можна використовувати літери та цифри (у верхньому та нижньому регістрах). Пристрій повідомить, коли код блокування введено в неправильному форматі.

#### **Загальні установки аксесуара**

Виберіть > **Установки** > **Установки** і **Загальні** > **Аксесуар**.

Більшість аксесуарів дозволяє виконувати такі операції:

Щоб визначити, який режим активуватиметься при приєднанні аксесуара до пристрою, виберіть аксесуар та **Стандартний режим**.

Щоб пристрій автоматично відповідав на телефонні дзвінки через 5 секунд, коли приєднано аксесуар, виберіть **Автовідповідь** > **Увімкнено**. Якщо тип дзвінка встановлено на **1 тональный сигнал** або **Без звуку** у вибраному режимі, то автоматичну відповідь вимкнено.

Щоб пристрій підсвічувався, коли він приєднаний до аксесуара, виберіть **Підсвітка** > **Увімкнено**.

#### **Відновлення початкових установок**

Щоб відновити початкові установки пристрою, виберіть > **Установки** > **Установки** та **Загальні** > **Завод. устан-ки**. Для цього потрібен код

<span id="page-47-0"></span>блокування пристрою. Після відновлення установок для ввімкнення пристрою може вимагатися більше часу. Ця процедура не впливає на документи, контактну інформацію, записи календаря та файли.

## **Керування даними**

#### **Установлення та видалення програм Встановлення програм**

Виберіть > **Установки** > **Мен. даних** > **Менед. прог.**.

Інсталяційні файли можна перенести на свій пристрій із сумісного комп'ютера, завантажити їх під час перегляду веб-сторінок, отримати у мультимедійному повідомленні або як вкладення електронної пошти чи за допомогою інших методів зв'язку, наприклад з'єднання Bluetooth. Встановити програму на свій пристрій можна за допомогою Nokia Application Installer з комплекту програм Nokia Ovi Suite.

Піктограми у менеджері програм позначають таке:

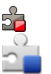

Програма SIS або SISX Програма Java™

**Важливо:** Встановлюйте і використовуйте програми та інше програмне забезпечення лише з надійних джерел, наприклад, програми Symbian Signed або програми, що пройшли перевірку Java Verified.

Перед встановленням зверніть увагу на таке:

• Щоб переглянути тип програми, номер версії та інформацію про постачальника або розробника програми, виберіть **Опції** > **Дивитися деталі**.

Щоб відобразити деталі сертифіката захисту програми, виберіть **Деталі:** >

**Сертифікати:** > **Переглянути деталі**.

• Встановлюючи файл, що містить оновлення або відновлення наявної програми, оригінальну програму можна відновити лише у випадку, якщо у Вас є оригінальний інсталяційний файл або повна резервна копія видаленого пакету програмного забезпечення. Щоб відновити оригінальну програму, спершу видаліть цю програму, а потім встановіть її знову з оригінального інсталяційного файла чи резервної копії.

Для встановлення програм Java потрібен JAR-файл. Якщо цей файл відсутній, пристрій може запропонувати завантажити його. Якщо для програми не визначено точку доступу, з'явиться запрошення вибрати точку доступу. Для завантаження JAR-файлу може знадобитися ввести ім'я користувача і пароль, щоб отримати доступ до сервера. Ім'я користувача і пароль надаються постачальником або розробником програми.

Щоб встановити програмне забезпечення або програму, виконайте такі дії:

1 Щоб знайти інсталяційний файл, виберіть > **Установки** > **Мен. даних** > **Менед. прог.**. Такого ж результату можна досягти, виконавши пошук файлів встановлення за допомогою "Менеджера файлів" або вибравши **Повідомл.** > **Вхідні** та відкривши повідомлення, яке містить файл встановлення.

2 У менеджері програм виберіть **Опції** > **Встановити**. Щоб почати встановлення в інших програмах, виберіть файл встановлення.

> Під час встановлення пристрій відображає інформацію про перебіг процесу встановлення. Якщо Ви встановлюєте програму без цифрового підпису або сертифікації, пристрій відобразить попередження. Продовжуйте встановлення лише у випадку, якщо Ви впевнені в походженні та вмісті програми.

Щоб запустити встановлену програму, знайдіть цю програму в меню і виберіть її.

Щоб переглянути, які пакети програмного забезпечення були встановлені або видалені, а також дату операції, виберіть **Опції** > **Дивитися журнал**.

**Важливо:** Цей пристрій підтримує лише одну антивірусну програму. Використання кількох антивірусних програм може вплинути на ефективність роботи пристрою або призвести до виникнення несправностей.

Після встановлення програм на сумісну картку пам'яті файли встановлення (.sis, .sisx) залишаються в пам'яті пристрою. Для зберігання цих файлів може бути використано великий об'єм пам'яті, внаслідок чого неможливо буде зберегти інші файли. Для підтримання достатнього об'єму вільної пам'яті копіюйте файли встановлення на сумісний ПК за допомогою комплекту Nokia Ovi Suite, а <span id="page-49-0"></span>потім видаляйте їх із пам'яті пристрою за допомогою менеджера файлів. Якщо файл .sis є вкладенням у повідомлення, видаліть повідомлення зі скриньки повідомлень.

#### **Видалення програм та програмного забезпечення**

Виберіть > **Установки** > **Мен. даних** > **Менед. прог.**.

Перейдіть до пакета програмного забезпечення і виберіть **Опції** > **Видалити**. Виберіть **Так**, щоб підтвердити.

Якщо видаляється програмне забезпечення, його можна буде встановити знову лише у випадку, якщо у Вас є оригінальний пакет програмного забезпечення або повна резервна копія видаленого пакета програмного забезпечення. Якщо видалено пакет програмного забезпечення, це може призвести до того, що буде неможливо відкривати документи, створені в цій програмі.

Якщо інше програмне забезпечення залежить від програмного забезпечення, яке Ви видалили, інше програмне забезпечення може перестати працювати. Додаткову інформацію див. у документації до встановленого пакета програмного забезпечення.

## **Менеджер файлів**

**Про програму "Менеджер файлів"** Виберіть > **Програми** > **Мнд. файл.**.

За допомогою менеджера файлів можна переглядати та відкривати файли, а також керувати ними.

Доступні опції можуть різнитися.

Для підключення або відключення дисків чи визначення установок для сумісного віддаленого диска, підключеного до пристрою, виберіть **Опції** > **Віддалені носії**.

#### **Пошук та впорядкування файлів**

Виберіть > **Програми** > **Мнд. файл.**.

Щоб знайти файл, виберіть **Опції** > **Знайти**. Виберіть, де потрібно виконувати пошук, а потім введіть слово для пошуку, яке відповідає імені файлу.

Для переміщення чи копіювання файлів і папок або створення нових папок виберіть **Опції** > **Організувати**.

**Швидкий доступ:** Щоб застосувати дії одночасно до кількох елементів, позначте ці елементи. Щоб позначити або скасувати позначення елементів, натисніть клавішу **#**.

#### **Створення резервної копії файлів на картці пам'яті**

Виберіть > **Програми** > **Мнд. файл.**.

Щоб створити резервну копію файлів на картці пам'яті, виберіть типи файлів для резервного копіювання та виберіть **Опції** > **Резервна пам'ять тел.**. Переконайтеся, що на картці пам'яті достатньо вільного місця для файлів, резервну копію яких потрібно створити.

#### <span id="page-50-0"></span>**Редагування картки пам'яті**

Виберіть > **Програми** > **Мнд. файл.**.

#### **Перейменування або форматування картки пам'яті**

Виберіть **Опції** > **Опції картки пам'яті** та виберіть потрібну опцію.

#### **Захист картки пам'яті за допомогою пароля**

Виберіть **Опції** > **Пароль картки пам'яті**.

Ці опції доступні лише за умови, що у пристрої встановлено сумісну картку пам'яті.

#### **Менеджер пристроїв Віддалена настройка**

Виберіть > **Установки** > **Мен. даних** > **Менеджер пристроїв**.

За допомогою Менеджера пристроїв можна віддалено керувати установками, даними та програмним забезпеченням пристрою.

Можна з'єднуватись з сервером і отримувати конфігураційні установки для пристрою. Можна отримати профілі сервера та різноманітні конфігураційні установки від свого постачальника послуг або відділу управління інформацією компанії. Конфігураційні установки можуть містити установки з'єднань та інші установки, що використовуються різними програмами у Вашому пристрої. Доступні опції можуть бути різними.

З'єднання віддаленої настройки зазвичай розпочинається сервером,

коли потрібно оновити установки пристрою.

Щоб створити новий профіль сервера, виберіть **Опції** > **Профілі сервера** > **Опції** > **Новий профіль сервера**.

Також ці установки можна отримати від постачальника послуг у вигляді повідомлення настройки. Якщо установки не отримано, виконайте такі дії:

**Назва сервера** — Введіть назву сервера настройки.

**Код сервера** — Введіть унікальний код для ідентифікації сервера настройки.

**Пароль сервера** — Введіть пароль для ідентифікації пристрою на сервері.

**Точка доступу** — Виберіть точку доступу, яку буде використано для з'єднання, чи створіть нову. Ви також можете вибрати, щоб Вас запитували про точку доступу щоразу під час початку з'єднання. Ця установка наявна лише в разі, якщо вибрати **Інтернет** як тип носія.

**Адреса сервера** — Введіть веб-адресу сервера настройки.

**Порт** — Ведіть номер порту сервера.

**Ім'я користувача** та **Пароль** — Введіть код користувача та пароль для сервера настройки.

**Дозволити конфігур.** — Виберіть **Так**, щоб дозволити серверу розпочинати сеанс настройки.

**Приймати автоматично** — Виберіть **Так**, якщо Ви не бажаєте, щоб сервер запитував Вашого підтвердження при спробі почати сеанс настройки.

**Аутентифік. мережі** — Вкажіть, чи необхідно використовувати процедуру автентифікації http.

**Ім'я користув. мережі** та **Пароль мережі** — Введіть код користувача та пароль для автентифікації HTTP. Ця установка доступна лише в разі, якщо вибрано **Аутентифік. мережі**.

Щоб з'єднатися з сервером та отримати установки конфігурації для свого пристрою, виберіть **Опції** > **Почати конфігурацію**.

Щоб переглянути протокол настройки вибраного профілю, виберіть **Опції** > **Дивитися журнал**.

Щоб оновити програмне забезпечення пристрою "по повітрю", виберіть **Опції** > **Шукати оновлення**. Таке оновлення не призведе до видалення існуючих установок. Після отримання пакету оновлення виконуйте інструкції на дисплеї. Після завершення встановлення пристрій перезапуститься.

Завантаження оновлень програмного забезпечення може передбачати передавання великих об'ємів даних (послуга мережі).

Упевніться, що акумулятор Вашого пристрою достатньо заряджений, або приєднайте зарядний пристрій перед початком оновлення.

#### **Попередження:**

Якщо встановлюється оновлення програмного забезпечення, неможливо використовувати пристрій навіть для здійснення екстрених дзвінків, поки не буде завершено встановлення, а пристрій не буде перезавантажено. Обов'язково створіть резервні копії даних, перш ніж приймати встановлення оновлення.

# <span id="page-52-0"></span>**Зв'язок**

## **Передача вмісту з іншого пристрою**

Виберіть > **Установки** > **Зв'язок** > **Передача**.

За допомогою програми «Передача даних» можна переносити вміст, зокрема контакти, між двома сумісними пристроями Nokia.

Тип вмісту, який можна передавати, залежить від моделі пристрою, з якого відбуватиметься передача. Якщо інший пристрій підтримує синхронізацію, то дані між іншим пристроєм та Вашим пристроєм можна синхронізувати. Ваш пристрій повідомить Вас, якщо інший пристрій несумісний.

Якщо пристрій не можна увімкнути без SIM-картки, в нього можна вставити свою SIM-картку. При увімкненні Вашого пристрою без SIM-картки автоматично вмикається режим офлайн.

## **Передача вмісту**

Щоб вперше отримати дані з іншого пристрою:

- 1 Виберіть тип з'єднання, яке необхідно використовувати для передачі даних. Обидва пристрої мають підтримувати вибраний тип з'єднання.
- 2 Виберіть пристрій, з якого необхідно перенести вміст. Вас попросять ввести код на Вашому пристрої. Введіть код (1-16 цифр) та виберіть **Добре**. Введіть такий самий код на іншому пристрої, а потім виберіть **Добре**. Тепер пристрої будуть працювати у парному режимі.

З пристроїв деяких моделей програма «Передача даних» надсилається на інший пристрій як повідомлення. Щоб установити програму «Передача даних» на іншому пристрої, відкрийте повідомлення та виконуйте інструкції.

3 На своєму пристрої виберіть вміст, який необхідно передати з іншого пристрою.

Вміст переноситься з пам'яті іншого пристрою до відповідного місця на Вашому пристрої.

Тривалість передачі залежить від об'єму даних, які передаються. Передачу можна скасувати та продовжити пізніше.

Синхронізація відбувається у двох напрямках, тому дані в обох пристроях однакові. Якщо об'єкт видалено з будьякого пристрою, під час синхронізації його також буде видалено з іншого пристрою. Синхронізація не відновлює видалені об'єкти.

Щоб переглянути журнал останньої передачі, виберіть ярлик у головному вікні та виберіть **Опції** > **Дивитися журнал**.

## **З'єднання з комп'ютером**

Мобільний пристрій можна використовувати разом із різними програмами з'єднання із сумісним комп'ютером і передачі даних. За допомогою програми Nokia Ovi Suite можна, наприклад, обмінюватись файлами та зображеннями між пристроєм і сумісним комп'ютером.

<span id="page-53-0"></span>Додаткову інформацію про Ovi Suite та посилання для завантаження див. на веб-сайті [www.ovi.com.](http://www.ovi.com)

#### **Bluetooth Інформація про Bluetooth**

За допомогою технології Bluetooth можна встановлювати бездротове з'єднання між електронними пристроями, які перебувають на відстані до 10 метрів один від одного. З'єднання Bluetooth можна використовувати для надсилання зображень, відеокліпів, тексту, візитних карток, календарних нотаток, а також для бездротового з'єднання з пристроями, обладнаними Bluetooth.

Оскільки пристрої, які підтримують технологію Bluetooth, з'єднуються між собою за допомогою радіохвиль, Вашому пристрою та іншим пристроям не обов'язково перебувати в полі зору один одного. Два пристрої повинні перебувати на відстані, що не перевищує 10 метрів, однак на з'єднання можуть впливати такі перешкоди, як інші електронні пристрої або стіни.

Одночасно може бути кілька активних з'єднань Bluetooth. Наприклад, коли підключено гарнітуру, одночасно можна передавати файли на сумісний пристрій.

Цей пристрій сумісний зі специфікацією Bluetooth 2,1 + EDR, яка підтримує такі режими: Advanced Audio Distribution (режим удосконаленої розсилки аудіо), Audio/Video Remote Control (режим віддаленого керування аудіо/відео), Basic Imaging (базовий режим зображень), Basic Printing (базовий режим друку), Device ID

(режим ідентифікатора пристрою), Dialup Networking (режим віддаленого з'єднання з мережею), File Transfer (режим передачі файлів), Generic Audio/ Video Distribution (звичайний режим розсилки аудіо/відео), Generic Access (звичайний режим доступу), Generic Object Exchange (звичайний режим обміну об'єктами), Handsfree (режим «вільні руки»), Human Interface Device (режим пристрою з інтерфейсом користувача), Headset (режим гарнітури), Object Push (режим проштовхування об'єктів), Phone Book Access (режим доступу до телефонної книги), Serial Port (режим послідовного порту) та SIM Access (режим доступу до SIM-картки).. Щоб забезпечити можливість взаємодії між різними пристроями, що підтримують технологію Bluetooth, використовуйте з цією моделлю ухвалені аксесуари Nokia. Перевіряйте у виробників інших пристроїв інформацію про сумісність з цим пристроєм.

Функції, які використовують технологію Bluetooth, збільшують споживання енергії акумулятора і скорочують тривалість його роботи.

## **Поради щодо безпеки**

Коли з'єднання Bluetooth не використовується, виберіть **Bluetooth** > **Вимкнено** або **Видимість телефону** > **Схована**.

Не утворюйте пару з невідомим пристроєм.

#### **Надсилання і отримання даних через Bluetooth**

Виберіть > **Установки** > **Зв'язок** > **Bluetooth**.

- <span id="page-54-0"></span>1 Якщо з'єднання Bluetooth активується вперше, необхідно надати назву своєму пристрою. Придумайте для пристрою унікальну назву, щоб його можна було легко розпізнати, коли поряд є ще кілька пристроїв Bluetooth.
- 2 Виберіть **Bluetooth** > **Увімкнено**.
- 3 Виберіть **Видимість телефону** > **Показана всім** або **Визначити період**. Якщо вибрано **Визначити період**, необхідно буде вказати час, впродовж якого пристрій буде видимий для інших пристроїв. Тепер ваш пристрій та введене ім'я можуть бачити інші користувачі пристроїв, обладнаних Bluetooth.
- 4 Відкрийте програму, де зберігається об'єкт, який потрібно надіслати.
- 5 Виберіть об'єкт і **Опції** > **Надіслати** > **Через Bluetooth**. Пристрій здійснить пошук інших пристроїв, які використовують технологію Bluetooth та перебувають в межах досяжності, а потім відобразить їх у списку.

**Порада:** Якщо дані вже надсилалися через з'єднання Bluetooth раніше, відобразиться список результатів попереднього пошуку. Щоб знайти інші пристрої Bluetooth, виберіть **Ще пристрої**.

6 Виберіть пристрій, з яким потрібно встановити з'єднання. Якщо інший пристрій вимагає створити пару перед передаванням даних, буде запропоновано ввести пароль.

Після встановлення з'єднання відображається повідомлення **Триває надсилання даних**.

Повідомлення, надіслані через з'єднання Bluetooth, не зберігаються в папці "Надіслані" програми обміну повідомленнями.

Щоб отримувати дані через з'єднання Bluetooth, виберіть **Bluetooth** > **Увімкнено** та **Видимість телефону** > **Показана всім** для отримання даних від непарного пристрою або **Схована** для отримання даних лише від парного пристрою. Якщо налаштовані відповідні установки активного режиму, тоді при надходженні даних через з'єднання Bluetooth пролунає тональний сигнал і пристрій запитає, чи бажаєте Ви прийняти повідомлення, яке містить дані. Якщо Ви приймете повідомлення, воно зберігається до папки «Вхідні» програми «Повідомлення».

**Порада:** Можна отримати доступ до файлів у пристрої або на картці пам'яті, використовуючи сумісний аксесуар, що підтримує послугу File Transfer Profile Client (Режим передавання даних клієнта), наприклад портативний комп'ютер.

Після надсилання або отримання даних з'єднання Bluetooth розривається автоматично. Лише програма Nokia Ovi Suite і деякі аксесуари, зокрема гарнітури, можуть підтримувати з'єднання, навіть якщо воно не використовується активно.

## **Парні пристрої**

Виберіть > **Установки** > **Зв'язок** > **Bluetooth**.

Відкрийте закладку пристроїв, з якими створено пари.

Перед створенням пари виберіть власний пароль (1-16 цифр) і узгодьте використання цього пароля із власником іншого пристрою. Пристрої, що не мають інтерфейсу користувача, використовують фіксований пароль. Пароль потрібен лише під час першого з'єднання з пристроєм. Після створення пари з'єднання можна авторизувати. Створення пари та авторизація з'єднання полегшують і пришвидшують встановлення з'єднання, оскільки у цьому разі немає необхідності приймати з'єднання між парними пристроями щоразу, коли встановлюється з'єднання.

Пароль для віддаленого SIM доступу повинен складатись з 16 цифр.

- 1 Виберіть **Опції** > **Новий парний пристрій**. Пристрій почне пошук пристроїв Bluetooth, які перебувають у межах досяжності. Якщо дані вже надсилалися через з'єднання Bluetooth раніше, відобразиться список результатів попереднього пошуку. Щоб знайти інші пристрої Bluetooth, виберіть **Ще пристрої**.
- 2 Виберіть пристрій, з яким потрібно створити пару, та введіть пароль. Такий самий пароль необхідно ввести в інший пристрій.
- 3 Виберіть **Так**, щоб автоматизувати створення з'єднання між своїм пристроєм та іншим пристроєм, або **Ні**, щоб вручну підтверджувати з'єднання під час кожної спроби встановити з'єднання. Після створення пари пристрій зберігатиметься на сторінці парних пристроїв.

Щоб призначити назву парному пристрою, виберіть **Опції** > **Признач. коротку назву**. Ця назва відображається лише у Вашому пристрої.

Щоб видалити пару, виберіть пристрій, пару з яким потрібно видалити, та виберіть **Опції** > **Видалити**. Щоб видалити всі пари, виберіть **Опції** > **Видалити всі**. Якщо скасувати пару, створену із з'єднаним наразі пристроєм, то пару негайно буде видалено, а з'єднання припинено.

Щоб дозволити парному пристрою автоматично встановлювати з'єднання з Вашим пристроєм, виберіть **Вст. як авторизований**. З'єднання між вашим та іншим пристроєм можуть бути виконані без повідомлення. Окреме підтвердження або авторизація непотрібні. Використовуйте цю установку для власних пристроїв, таких як сумісна гарнітура або комп'ютер, або для пристроїв осіб, яким довіряєте. Якщо потрібно щоразу приймати запити на встановлення з'єднання від інших пристроїв, виберіть **Вст. як неавторизов.**

Для використання аудіоаксесуара Bluetooth, наприклад гарнітури чи пристрою «вільні руки» Bluetooth, необхідно створити пару між пристроєм і аксесуаром. Пароль та додаткові інструкції див. в посібнику користувача аксесуара. Щоб приєднати пристрій до аудіоаксесуара, увімкніть цей аксесуар. Деякі аудіоаксесуари можуть автоматично з'єднатися з Вашим пристроєм. В іншому випадку відкрийте закладку парних пристроїв, виберіть

<span id="page-56-0"></span>аксесуар і виберіть **Опції** > **З'єднати з аудіопристр.**.

#### **Блокування пристроїв**

Виберіть > **Установки** > **Зв'язок** > **Bluetooth**.

Щоб заборонити іншим пристроям встановлювати з'єднання Bluetooth із Вашим пристроєм, відкрийте закладку парних пристроїв.

Виберіть пристрій, який потрібно заблокувати, та виберіть **Опції** > **Заблокувати**.

Щоб розблокувати пристрій, відкрийте закладку заблокованих пристроїв і виберіть **Опції** > **Видалити**.

Щоб розблокувати всі заблоковані пристрої, виберіть **Опції** > **Видалити всі**.

Якщо відмовити на запит створення пари, буде запропоновано заблокувати всі майбутні запити з'єднання з цього пристрою. Якщо прийняти цей запит, віддалений пристрій буде додано до списку заблокованих пристроїв.

#### **Кабель даних**

Аби уникнути пошкодження картки пам'яті або даних, не від'єднуйте USBкабель даних під час передачі даних.

#### **Передача даних між пристроєм і комп'ютером**

1 Вставте картку пам'яті у пристрій та приєднайте пристрій до сумісного комп'ютера за допомогою USBкабелю даних. Завжди приєднуйте

кабель даних спочатку до пристрою, а потім — до іншого пристрою або комп'ютера.

- 2 Коли пристрій запитає про режим, який потрібно використати, виберіть **Накопичувач**. У цьому режимі пристрій відображається як знімний диск на комп'ютері.
- 3 Перенесіть дані з комп'ютера на пристрій.
- 4 Завершіть з'єднання з комп'ютером (наприклад, за допомогою майстра видалення обладнання у Windows), щоб уникнути пошкодження картки пам'яті.

Щоб перенести зображення з пристрою на сумісний ПК або надрукувати збережені в пристрої зображення на принтері, підключіть кабель передавання даних до ПК чи принтера та виберіть режим **Передача зображ.**.

Щоб змінити установки режиму USB, виберіть > **Установки** > **Зв'язок** > **USB**.

Щоб змінити режим USB, який зазвичай використовується з кабелем даних USB, виберіть **Режим з'єднання USB**.

Щоб пристрій запитував про режим щоразу під час підключення USBкабелю даних, виберіть **Запит. про з'єднання** > **Так**.

Щоб використовувати пакет програм Nokia Ovi Suite зі своїм пристроєм, установіть Nokia Ovi Suite на комп'ютер, приєднайте USB-кабель даних до пристрою та виберіть **PC Suite**.

#### <span id="page-57-0"></span>**Синхронізація**

Виберіть > **Установки** > **Зв'язок** > **Синхроніз.**.

Синхронізація дозволяє синхронізувати нотатки, календарні записи, текстові та мультимедійні повідомлення, закладки браузера або контакти з різними сумісними програмами на сумісному комп'ютері або в Інтернеті.

Установки синхронізації можна отримати як спеціальне повідомлення від постачальника послуг.

Профіль синхронізації містить необхідні установки для синхронізації.

Коли відкривається програма «Синхронізація», відображається стандартний профіль або профіль, що використовувався раніше. Щоб змінити профіль, перейдіть до об'єкта синхронізації та виберіть **Позначити**, щоб включити його у профіль, або **Скас. позн.**, щоб виключити його з профілю.

Для керування профілями синхронізації виберіть **Опції** і потрібну опцію.

Щоб синхронізувати дані, виберіть **Опції** > **Синхронізувати**.

Щоб скасувати синхронізацію, перш ніж вона закінчиться, виберіть **Скасувати**.

# **Поради щодо захисту довкілля**

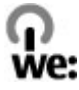

Нижче наведена інформація, як ви можете допомогти захистити навколишнє середовище.

#### **Збереження енергії**

Якщо ви повністю зарядили акумулятор та від'єднали від пристрою зарядний пристрій, обов'язково також від'єднайте зарядний пристрій від електричної розетки.

Часто заряджати акумулятор не буде потреби, якщо ви виконаєте такі дії:

- закриватимете та вимикатимете програми, послуги і з'єднання, які не використовуються;
- знизите яскравість екрана;
- налаштуєте пристрій на перехід до режиму заощадження енергії через мінімальний період неактивності, якщо це доступно у пристрої;
- вимкнете непотрібні звуки, наприклад тони клавіш. Установіть гучність пристрою на середній рівень.

#### **Утилізація**

Ви пам'ятаєте, що потрібно здати старий пристрій на переробку? 65-80% матеріалів у мобільному телефоні Nokia може пройти вторинну переробку. Завжди здавайте використані електронні вироби, акумулятори та упаковки до спеціального приймального пункту. Таким чином ви допомагаєте перешкодити

<span id="page-58-0"></span>неконтрольованій утилізації цих виробів і сприяєте повторному використанню матеріальних ресурсів. Відомості про вторинну переробку виробів Nokia див. на веб-сторінці [www.nokia.com/werecycle](http://www.nokia.com/werecycle) або [www.nokia.mobi/werecycle.](http://www.nokia.mobi/werecycle)

Здати на вторинну переробку можна упаковку та посібники користувача відповідно до правил, що діють у вашій країні.

#### **Збереження паперу**

Цей посібник користувача допомагає почати роботу з пристроєм. Щоб отримати докладніші вказівки, відкрийте функцію довідки, що міститься у пристрої (у більшості програм, виберіть **Опції** > **Довідка**). Посібники користувача та інші матеріали підтримки можна знайти на веб-сайті [www.nokia.com/support.](http://www.nokia.com/support)

#### **Додаткова інформація**

Докладнішу інформацію щодо природоохоронних властивостей вашого пристрою див. на веб-сторінці [www.nokia.com/ecodeclaration](http://www.nokia.com/ecodeclaration).

#### <span id="page-59-0"></span>**Аксесуари**

Звертайтеся до свого постачальника послуг з питань придбання ухвалених аксесуарів. Щоб від'єднати шнур живлення аксесуара, потрібно потягнути за штепсель, а не за шнур.

#### **Акумулятор**

#### **Інформація про акумулятор і зарядний пристрій**

Ваш пристрій живиться від акумулятора, що перезаряджається. Цей пристрій має використовуватися із акумулятором BL-4CT. Компанія Nokia може пристосувати до використання з цим пристроєм додаткові моделі акумуляторів. Цей пристрій призначений для використання із такими зарядними пристроями: AC-8, AC-15. Точний номер моделі зарядного пристрою може залежати від типу електричної розетки. Варіант штекера визначається одним із таких кодів: E, EB, X, AR, U, A, C, K або UB.

Акумулятор можна заряджати та розряджати сотні разів, але при цьому він поступово зношується. Якщо тривалість роботи акумулятора в режимах розмови та очікування стала помітно меншою, ніж звичайно, замініть акумулятор. Використовуйте лише ухвалені акумулятори Nokia і заряджайте свій акумулятор лише за допомогою ухвалених зарядних пристроїв Nokia, призначених для цього виробу.

Якщо акумулятор використовується вперше або не використовувався довгий час, можливо, буде необхідно для початку заряджання приєднати зарядний пристрій, від'єднати, а потім приєднати знову. Якщо акумулятор повністю розряджений, може минути кілька хвилин, перш ніж на дисплеї з'явиться індикатор заряджання або можна буде здійснювати дзвінки.

Безпечне виймання. Завжди вимикайте пристрій і від'єднуйте від нього зарядний пристрій, перш ніж виймати акумулятор.

Належне заряджання. Коли зарядний пристрій не використовується, вимкніть його з електричної розетки та від'єднайте від виробу. Не залишайте повністю заряджений акумулятор з'єднаним із зарядним пристроєм, оскільки надмірне зарядження скорочує строк служби акумулятора. Якщо повністю заряджений акумулятор не використовувати, він з часом розрядиться.

Уникайте екстремальних температур. Завжди намагайтеся зберігати акумулятор при температурі від 15°C до 25°C (від 59°F до 77°F). Екстремальні температури знижують ємність та тривалість роботи акумулятора. Пристрій з дуже нагрітим чи дуже охолодженим акумулятором може тимчасово не працювати. Робота акумулятора особливо обмежується при температурах значно нижче 0°С.

Уникайте короткого замикання. Випадкове коротке замикання можливе у випадках, коли якийсь металевий предмет, наприклад, монета, скріпка або ручка з'єднує безпосередньо позитивний (+) та негативний (-) полюси акумулятора. (На акумуляторі вони мають вигляд металевих смужок.) Це може статися у випадках, коли запасний акумулятор перебуває в кишені або сумочці. Коротке замикання полюсів може викликати пошкодження акумулятора або об'єкта, що з'єднав контакти.

Утилізація. Не кидайте акумулятори у вогонь, оскільки вони можуть вибухнути. Утилізуйте акумулятори згідно з місцевими нормативними положеннями. Якщо це можливо, здайте, будь ласка, акумулятори на повторну переробку. Не викидайте акумулятори як побутове сміття.

Протікання. Не розбирайте, не розрізайте, не відкривайте, не роздавлюйте, не згинайте, не проколюйте і не ріжте елементи телефону чи акумулятори. У випадку протікання акумулятора уникайте потрапляння рідини на шкіру або в очі. Якщо це все ж таки трапилось, негайно промийте уражені ділянки водою або зверніться до лікаря.

Пошкодження. Не змінюйте, не переробляйте акумулятор, не намагайтеся вставити в нього сторонні об'єкти, не занурюйте в воду та не піддавайте його впливу води або інших рідин. Пошкоджені акумулятори можуть вибухнути.

Правильне використання. Користуйтесь акумулятором лише за прямим призначенням. Невідповідне використання акумулятора може призвести до займання, вибуху або інших небезпек. Якщо пристрій або акумулятор впав, особливо на жорстку поверхню, і ви вважаєте, що акумулятор пошкоджений, віднесіть його в сервісний центр, перш ніж продовжити користуватися ним. Ніколи не користуйтесь пошкодженими акумуляторами або зарядними пристроями. Зберігайте акумулятор у недоступних для дітей місцях.

#### **Вказівки щодо справжності акумуляторів Nokia**

Завжди використовуйте справжні акумулятори Nokia задля Вашої безпеки. Щоб переконатись, що акумулятор Nokia є оригінальним, придбайте його в авторизованому сервісному центрі Nokia та перевірте голограмну наліпку, виконавши наведені нижче дії:

#### <span id="page-60-0"></span>**Перевірка захисної голограми**

1 Дивлячись на голограму на наліпці, Ви повинні побачити символ Nokia – руки, що з'єднуються, під однимкутом, та логотип Nokia Original Enhancements – під іншим кутом.

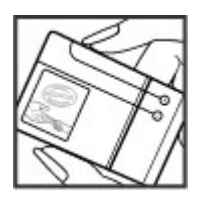

2 Повертаючи голограму під кутом ліворуч, праворуч, донизу та вгору, Ви маєте побачити 1, 2, 3 та 4 крапки на кожній стороні відповідно.

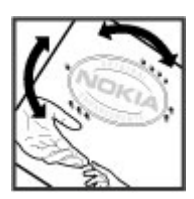

Успішне виконання цих дій не дає повної гарантії справжності акумулятора. Якщо Ви не можете підтвердити справжність акумулятора, або у Вас є причини не вірити, що Ваш акумулятор Nokia з голограмою на етикетці є справжнім акумулятором Nokia, утримайтесь від його використання та віднесіть його до найближчого авторизованого сервісного центру або дилера Nokia для отримання допомоги.

Щоб дізнатися більше про оригінальні акумулятори Nokia, завітайте на веб-сайт [www.nokia.com/battery.](http://www.nokia.com/battery)

#### **Догляд за пристроєм**

Ваш пристрій є результатом спільної діяльності розробників та виконавців вищої кваліфікації і потребує відповідного догляду. Наведені нижче рекомендації допоможуть Вам дотримуватись всіх вимог гарантійного обслуговування.

• Оберігайте пристрій від вологи. Атмосферні опади, волога та будь-які рідини можуть містити мінерали, які призводять до корозії електронних схем. Якщо Ваш пристрій намокне, вийміть акумулятор і дайте

пристрою повністю висохнути, перш ніж встановлювати акумулятор на місце.

- Не використовуйте та не зберігайте пристрій у запилених чи брудних місцях. Його рухомі частини та електронні компоненти можуть пошкодитися.
- Не зберігайте пристрій при високій або низькій температурі. Високі температури можуть скоротити термін служби електронних пристроїв, викликати пошкодження акумулятора та деформацію або розплавлення пластмаси. Коли пристрій нагрівається до своєї нормальної температури після перебування на холоді, всередині пристрою може з'явитися волога, яка може пошкодити електронні плати.
- Не намагайтеся відкрити пристрій способами, не описаними у цьому посібнику.
- Не кидайте, не бийте та не трусіть пристрій. Грубе поводження з пристроєм може призвести до виходу з ладу внутрішніх електронних плат і точної механіки.
- Не використовуйте для чищення пристрою їдкі хімікати, сильні миючі засоби та розчини. Для очищення поверхні пристрою користуйтеся тільки м'якою, чистою і сухою тканиною.
- Не фарбуйте пристрій. Фарба може заблокувати рухомі частини та порушити їх належне функціонування.
- Користуйтесь лише запасною антеною, що входить до комплекту постачання або є ухваленою. Неухвалені антени, модифікації або додатки можуть пошкодити пристрій і можуть порушити нормативні положення щодо використання радіопристроїв.
- Використовуйте зарядні пристрої у приміщенні.
- Виконуйте резервне копіювання даних, які необхідно зберігати, наприклад контактів і нотаток календаря.
- Для перезавантаження пристрою час від часу з метою підтримання оптимальної ефективності роботи вимикайте пристрій та виймайте акумулятор.

Ці рекомендації однаково стосуються Вашого пристрою, акумулятора, зарядного пристрою та будь-якого аксесуара.

#### **Повторна переробка**

Завжди повертайте використані електронні вироби, акумулятори та пакувальні матеріали до спеціального прийомного пункту. Так Ви допомагаєте перешкодити неконтрольованій утилізації цих виробів і сприяєте повторному використанню матеріальних ресурсів. Щоб ознайомитися з інформацією про охорону довкілля, пов'язаною з цим виробом, а також дізнатися, як

<span id="page-61-0"></span>утилізувати вироби Nokia, перегляньте веб-сторінку [www.nokia.com/werecycle](http://www.nokia.com/werecycle) або nokia.mobi/werecycle.

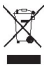

Перекреслена корзина з колесами, зображена на Вашому виробі, акумуляторі, документації або упаковці, означає, що після завершення терміну експлуатації усі електричні та електронні вироби й акумулятори підлягають утилізації окремо від звичайного сміття. Ця вимога застосовується в Європейському Союзі. Не викидайте ці вироби з несортованими міськими відходами. Щоб отримати додаткову інформацію про охорону довкілля, див. Екологічні декларації до виробів на веб-сторінці за адресою [www.nokia.com/environment](http://www.nokia.com/environment).

#### **Додаткова інформація з безпеки Малі діти**

Пристрій та його аксесуари не є іграшками. Вони можуть містити дрібні деталі. Зберігайте їх у місцях, недоступних для малих дітей.

#### **Робоче середовище**

Цей пристрій відповідає нормам щодо впливу радіочастот під час використання у звичайному робочому положенні біля вуха або за умови розміщення на відстані щонайменше 1,5 см (5/8 дюйма) від тіла. Будь-які чохли, затискачі чи утримувачі, призначені для носіння пристрою на тілі, не повинні містити металевих частин, а пристрій має розміщуватися на вищезгаданій відстані від тіла.

Для надсилання файлів даних або повідомлень потрібне якісне з'єднання з мережею. Надсилання файлів даних або повідомлення може затримуватися, поки з'єднання з мережею не відновиться. Поки не завершиться передавання та отримання даних, забезпечте відстань між пристроєм та тілом, вказану в наведених вище інструкціях.

#### **Медичне обладнання**

Робота обладнання, що передає радіосигнали, зокрема бездротових телефонів, може перешкоджати нормальному функціонуванню медичного обладнання, що не має належного захисту. З питань належного захисту медичного обладнання від зовнішнього радіочастотного випромінювання необхідно проконсультуватися з медичними працівниками або виробниками відповідного обладнання. Вимикайте свій пристрій там, де цього вимагають відповідні оголошення. У лікарнях і медичних закладах може використовуватися обладнання, чутливе до зовнішнього радіочастотного випромінювання.

#### **Імплантовані медичні пристрої**

Виробники медичних пристроїв рекомендують тримати бездротовий пристрій на мінімальній відстані 15,3 сантиметра (6 дюймів) від імплантованого медичного пристрою (наприклад, від кардіостимулятора або імплантованого дефібрилятора серця), щоб уникнути виникнення перешкод у роботі медичного пристрою. Особи, які мають подібні пристрої, повинні:

- завжди тримати бездротовий пристрій на відстані понад 15,3 сантиметра (6 дюймів) від медичного пристрою;
- Не носіть пристрій у нагрудній кишені.
- тримати бездротовий пристрій біля вуха, протилежного до боку розміщення медичного пристрою;
- Вимикати бездротовий пристрій за найменшої підозри виникнення перешкод.
- виконувати інструкції виробника імплантованого медичного пристрою.

Якщо у Вас виникли питання щодо використання бездротового пристрою з імплантованим медичним пристроєм, порадьтесь зі своїм лікарем.

#### **Слухові апарати**

Деякі цифрові бездротові пристрої можуть створювати перешкоди окремим слуховим апаратам.

#### **Автомобілі**

Радіочастотні сигнали можуть шкідливо діяти на неправильно встановлені електронні системи або на електронні системи, що не мають належного захисту, в автотранспортних засобах (наприклад електронні системи вприскування палива, електронні протиблокувальні гальмівні системи, електронні системи керування швидкістю та системи керування роботою повітряної подушки). Щоб отримати детальнішу інформацію, зверніться до виробника свого транспортного засобу або його обладнання.

Встановлення пристрою в автомобілі та його технічне обслуговування повинні проводити тільки кваліфіковані спеціалісти. Неправильне встановлення або технічне обслуговуванняможе спричинити небезпеку та призвести до анулювання наданої вам гарантії. Регулярно перевіряйте належність встановлення та функціонування усього обладнання бездротового пристрою у Вашому автомобілі. Не зберігайте та не переносьте вогненебезпечні рідини, гази або вибухові речовини у тих самих відділеннях, що і пристрій, його частини та аксесуари. Пам'ятайте, що повітряні подушки роздуваються з дуже великою силою. Не розміщуйте свій пристрій або аксесуари в зоні розгортання повітряної подушки.

<span id="page-62-0"></span>Вимкніть свій пристрій перед посадкою на літак. Користування бездротовими пристроями зв'язку на борту літака може бути небезпечним для роботи літака та незаконним.

#### **Потенційно вибухонебезпечні середовища**

Вимикайте пристрій у будь-якому потенційно вибухонебезпечному середовищі. Виконуйте всі відповідні інструкції. Іскри в таких місцях можуть призвести до вибуху або пожежі, а в результаті – до ушкоджень або смерті. Вимикайте пристрій, коли знаходитесь біля пунктів заправки паливом, наприклад, поблизу газових насосів на станціях технічного обслуговування. Дотримуйтесь обмежень щодо користування пристроєм на складах палива, об'єктах зберігання та збуту палива, на хімічних підприємствах або в місцях, де проводяться вибухові роботи. Потенційно вибухонебезпечні середовища досить часто, але не завжди чітко позначені. Прикладами таких середовищ є місця, в яких рекомендується вимикати двигун автомобіля, місця під палубою човнів, місця збереження та транспортування хімікатів, місця із повітрям, що містить хімікати або дрібні частинки, наприклад, пісок, пил або металевий порошок. Потрібно звернутися до виробника транспортного засобу, в якому використовується скраплений газ (наприклад, пропан або бутан), щоб з'ясувати, чи безпечно використовувати цей пристрій поблизу такого транспортного засобу.

#### **Виклик служби екстреної допомоги**

**Важливо:** Цей пристрій працює завдяки використанню радіосигналів, бездротовихмереж, наземних ліній зв'язку і запрограмованих користувачем функцій. Якщо пристрій підтримує голосові дзвінки через Інтернет (Інтернетдзвінки), активуйте Інтернет-дзвінки та стільниковий телефон. Пристрій може спробувати здійснити екстрені дзвінки за допомогою стільникових мереж, а також через постачальника послуги Інтернет-дзвінків, якщо вони активовані. Неможливо гарантувати зв'язок у будь-якому середовищі. Ніколи повністю не покладайтеся на будьякий засіб бездротового зв'язку у випадку особливо важливих дзвінків (наприклад, виклику швидкої допомоги).

Для виклику екстреної служби:

- 1 Якщо пристрій не увімкнено, увімкніть його. Перевірте наявність сигналу належної потужності. Залежно від Вашого пристрою, можливо, буде необхідно зробити наведене нижче:
	- Вставте SIM-картку, якщо вона використовується у Вашому пристрої.
	- Скасуйте певні обмеження на дзвінки, які активовані у Вашому пристрої.
- Змініть режим з режиму офлайн або режиму польоту на активний режим.
- 2 Натисніть клавішу завершення стільки разів, скільки потрібно, щоб очистити дисплей і підготувати пристрій до дзвінків.
- 3 Введіть офіційний номер виклику екстреної служби, дійсний у місцевості, де Ви зараз перебуваєте. У різних місцевостях екстрені номери різняться.
- 4 Натисніть клавішу дзвінка.

Під час екстреного дзвінка вкажіть всю необхідну інформацію якомога точніше. Ваш бездротовий пристрій може виявитися єдиним засобом зв'язку у місці виникнення надзвичайної ситуації. Не завершуйте дзвінок, поки Вам не дозволять це зробити.

#### **Інформація щодо сертифікації коефіцієнта питомого поглинання (SAR)**

**Цей мобільний пристрій відповідає рекомендаціям щодо випромінювання радіохвиль.**

Ваш мобільний пристрій випромінює та приймає радіохвилі. Він розроблений таким чином, щоб не перевищувати рекомендовані міжнародними вимогами обмеження на вплив, що спричиняється радіохвилями. Ці вимоги були розроблені незалежною науковою організацією ICNIRP (Міжнародна комісія із захисту від неіонізуючої радіації) і мають запас надійності для гарантування безпеки всім особам незалежно від віку або стану здоров'я.

У вимогах щодо випромінювання для мобільних пристроїв використовується одиниця вимірювання, яка відома як Коефіцієнт Питомого Поглинання або скорочено - SAR. Ліміт коефіцієнта питомого поглинання у вимогах ICNIRP становить 2,0 Вт/кг на 10 грам живої тканини. Вимірювання питомого коефіцієнта поглинання проводяться в стандартних робочих положеннях, коли пристрій випромінює найвищий сертифікований рівень енергії в усіх діапазонах частот, що перевіряються. Фактичний коефіцієнт питомого поглинання пристрою під час роботи може бути нижчим за максимальне значення, оскільки пристрій розроблений таким чином, що він використовує лише потужність, достатню для підтримання зв'язку з мережею. Потужність змінюється залежно від багатьох факторів, наприклад, від відстані до базової станції.

Згідно зі вказівками ICNIRP, найвище значення коефіцієнта питомого поглинання для цього пристрою під час використання біля вуха становить 0,91 Вт/кг.

При використанні аксесуарів пристрою значення коефіцієнта питомого поглинання можуть змінюватися. Значення коефіцієнта питомого поглинання можуть

відрізнятися в залежності від національних вимог щодо вимірювання і тестування та від діапазону частот мережі. Додаткова інформація щодо SAR (Коефіцієнта питомого поглинання) може бути наведена в розділі з інформацією про виріб на веб-сторінці [www.nokia.com.](http://www.nokia.com)

# <span id="page-64-0"></span>**Покажчик**

## **B**

# Bluetooth

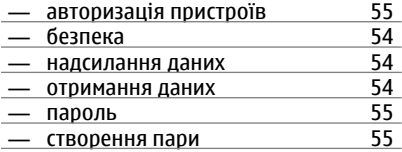

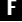

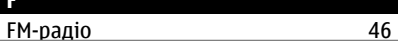

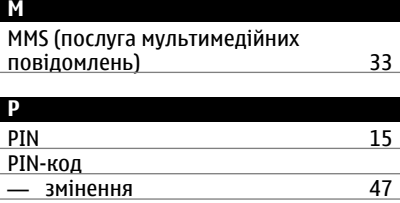

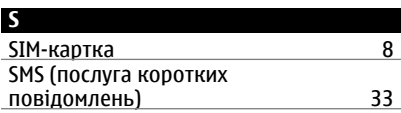

<u>PUK [15](#page-14-0)</u>

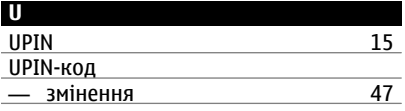

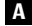

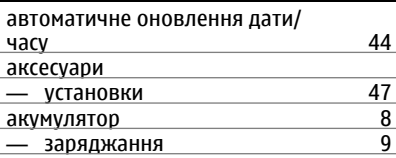

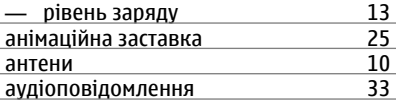

# **Б**

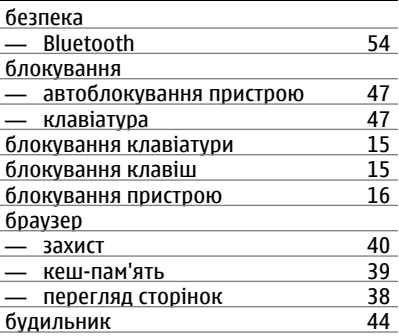

#### **В**

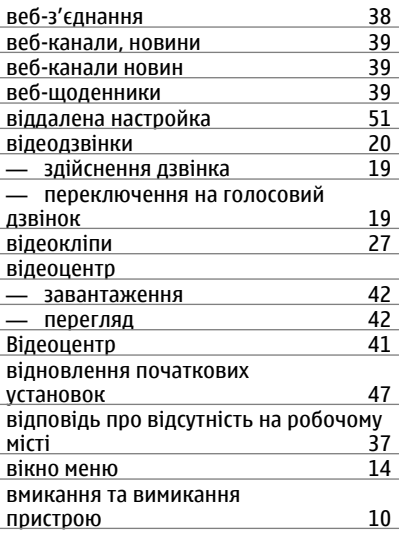

**© 2009 Nokia. Всі права захищені. 65**

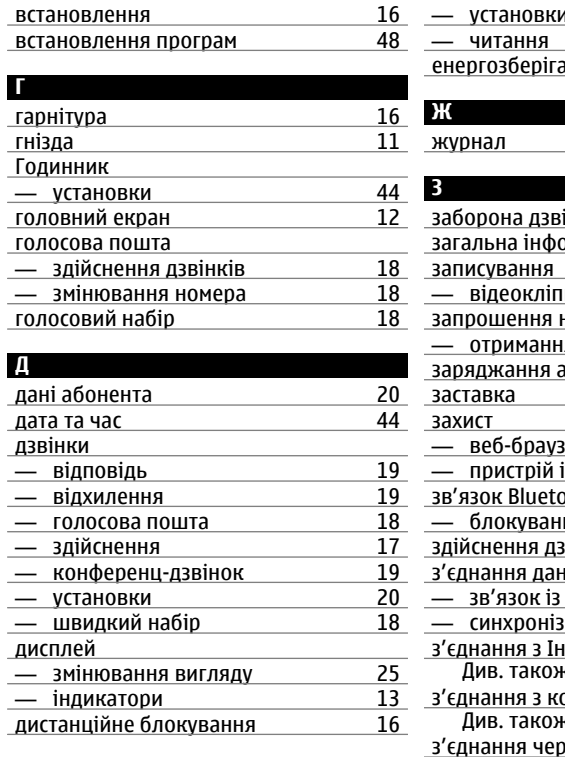

## **Е**

#### електронна пошта

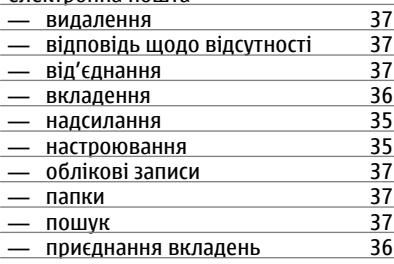

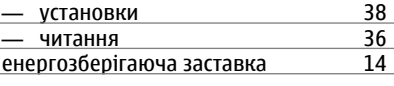

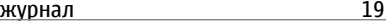

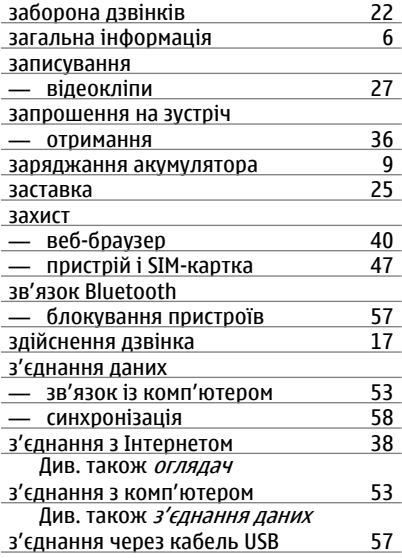

#### **І**

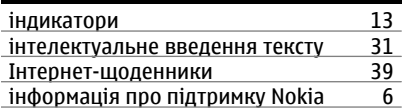

#### **К**

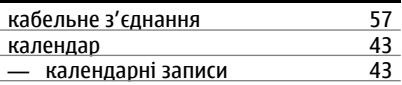

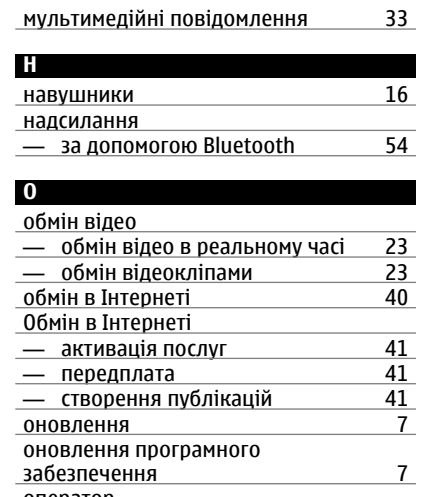

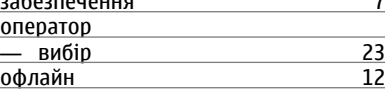

#### **П**

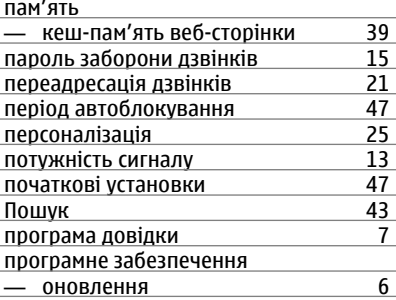

## **Р** радіо [46](#page-45-0) регулювання гучності режими — настроювання — [25](#page-24-0)

## камера

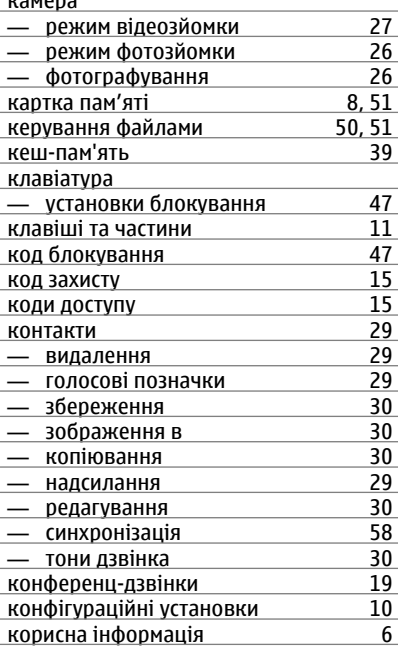

## **М**

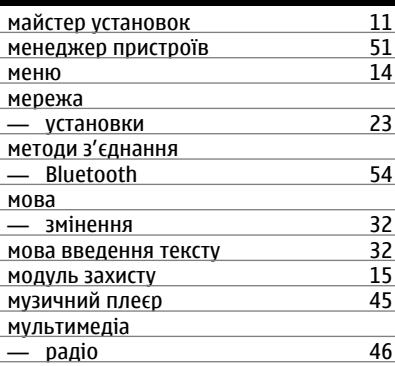

## **68 Покажчик**

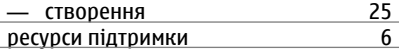

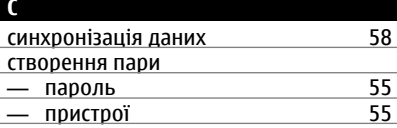

#### **Т**

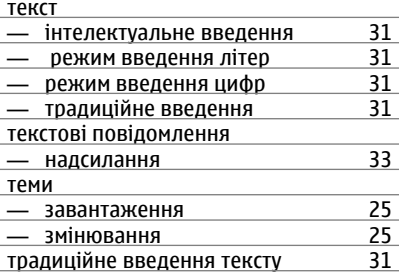

#### **У**

## установки — аксесуари [47](#page-46-0) — блокування клавіатури [47](#page-46-0) — відновлення [47](#page-46-0) — годинник <u>[44](#page-43-0) дз</u>вінок 100 година 144<br>— дзвінок 20 — дзвінок — [20](#page-19-0)<br>— конфігурація — 10 — конфігурація [10](#page-9-0) — мережа [23](#page-22-0) — програми листами († [47](#page-46-0). kv)<br>ановки програми († 47. kv)  $V$ становки програми

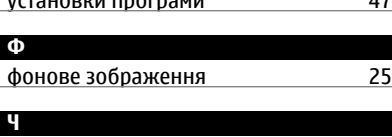

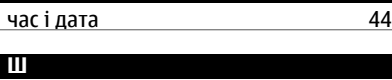

швидкий набір [18](#page-17-0)

© 2009 Nokia. Всі права захищені.

ДЕКЛАРАЦІЯ ВІДПОВІДНОСТІ

# $C\epsilon 0434$

NOKIA CORPORATION заявляє, що цей виріб RM-576 відповідає ключовим вимогам та іншим відповідним положенням Директиви 1999/5/EC. Копія декларації відповідності міститься на веб-сайті [http://](http://www.nokia.com/phones/declaration_of_conformity/) [www.nokia.com/phones/declaration\\_of\\_conformity/](http://www.nokia.com/phones/declaration_of_conformity/).

Nokia, Nokia Connecting People, Navi, OVI та логотип Nokia Original Enhancements є товарними знаками або зареєстрованими товарними знаками Nokia Corporation. «Nokia tune» є звуковою маркою Nokia Corporation. Інші назви виробів і компаній, вказані тут, можуть бути товарними знаками чи комерційними назвами відповідних власників.

Відтворення, передача, розповсюдження чи зберігання у будь-якому вигляді даного документа чи будь-якої його частини без попереднього письмового дозволу компанії Nokia заборонені. Компанія Nokia дотримується політики безперервного розвитку. Компанія Nokia залишає за собою право вносити будь-які зміни та покращення в будь-який виріб, описаний у цьому документі, без попереднього повідомлення.

# symbian

This product includes software licensed from Symbian Software Ltd © 1998-2009. Symbian and Symbian OS are trademarks of Symbian Ltd.

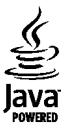

Java and all Java-based marks are trademarks or registered trademarks of Sun Microsystems, Inc.

Цей виріб ліцензовано згідно з пакетом ліцензії на патент відеостандарту MPEG-4 (i) для особистого і некомерційного використання, пов'язаного з інформацією, закодованою згідно зі стандартом передачі відеоінформації MPEG-4 користувачем в особистій та некомерційній сфері діяльності, (ii) для використання у зв'язку з відео у форматі MPEG-4, що постачається ліцензованим постачальником відеопродуктів. Жодна ліцензія для будь-яких інших видів використання не надається та не мається на увазі. Додаткову інформацію,

включаючи таку, що пов'язана з рекламними, внутрішніми та комерційними використаннями, можна отримати від MPEG LA, LLC. Див. http://www.mpegla.com.

У МЕЖАХ, В ЯКИХ ЦЕ ДОЗВОЛЯЄТЬСЯ ЧИННИМ ЗАКОНОДАВСТВОМ, ЗА ЖОДНИХ ОБСТАВИН КОМПАНІЯ NOKIA АБО БУДЬ-ЯКИЙ З ЇЇ ЛІЦЕНЗІАРІВ НЕ НЕСУТЬ ВІДПОВІДАЛЬНОСТІ ЗА ВТРАТУ ДАНИХ АБО ПРИБУТКУ, А ТАКОЖ ЗА БУДЬ-ЯКІ ФАКТИЧНІ, ВИПАДКОВІ, НАСТУПНІ АБО НЕПРЯМІ ЗБИТКИ, ЧИМ БИ ВОНИ НЕ БУЛИ ВИКЛИКАНІ.

ЗМІСТ ЦЬОГО ДОКУМЕНТА НАДАЄТЬСЯ "ЯК Є". КРІМ ПЕРЕДБАЧЕНИХ ЧИННИМ ЗАКОНОДАВСТВОМ, ЖОДНІ ІНШІ ГАРАНТІЇ, ПРЯМО ВИРАЖЕНІ АБО ТАКІ, ЩО МАЮТЬСЯ НА УВАЗІ, ВКЛЮЧАЮЧИ (АЛЕ НЕ ОБМЕЖУЮЧИСЬ) НЕЯВНІ ГАРАНТІЇ ПРИДАТНОСТІ ДО ПРОДАЖУ ТА ДЛЯ ВИЗНАЧЕНОЇ МЕТИ, НЕ СТОСУЮТЬСЯ ТОЧНОСТІ, ДОСТОВІРНОСТІ ЧИ ЗМІСТУ ЦЬОГО ДОКУМЕНТА. КОМПАНІЯ NOKIA ЗАЛИШАЄ ЗА СОБОЮ ПРАВО ПЕРЕГЛЯДУ ЦЬОГО ДОКУМЕНТА ЧИ СКАСУВАННЯ ЙОГО ДІЇ У БУДЬ-ЯКИЙ ЧАС, БЕЗ ПОПЕРЕДНЬОГО ПОВІДОМЛЕННЯ.

Відтворення програмного коду програмного забезпечення, яке міститься в пристрої, заборонено відповідно до чинного законодавства. Тією мірою, до якої цей посібник користувача містить будь-які обмеження на заяви, гарантії, збитки та відповідальність, такі обмеження також накладаються на заяви, гарантії, збитки та відповідальність ліцензіарів Nokia. Наявність у продажу окремих виробів, програм та послуг для цих виробів може залежати від регіону. За докладнішою інформацією та щодо наявності перекладу на інші мови звертайтесь до свого дилера компанії Nokia. Цей виріб може містити товари, технології або програмне забезпечення, які регулюються експортним законодавством та нормативно регулятивними актами США та інших країн. Відхилення, що суперечать законодавству, заборонені.

#### ПРИМІТКА ФЕДЕРАЛЬНОЇ КОМІСІЇ ЗВ'ЯЗКУ/МІНІСТЕРСТВА ПРОМИСЛОВОСТІ КАНАДИ

Ваш пристрій може спричиняти перешкоди теле- та радіосигналам (наприклад, під час використання телефону поблизу приймальних пристроїв). Федеральна комісія зв'язку (FCC) або Міністерство промисловості Канади (Industry Canada) можуть вимагати припинити використання цього телефону, якщо буде неможливо усунути такі перешкоди. За потреби допомоги звертайтеся до місцевого сервісного центру. Цей пристрій відповідає вимогам Частини 15 Правил Федеральної комісії зв'язку (FCC). Використання цього пристрою обумовлюється двома такими умовами: (1) цей пристрій не має спричиняти шкідливі перешкоди, та (2) цей пристрій має приймати будь-які отримувані перешкоди, включаючи перешкоди, що можуть спричинити порушення у роботі пристрою. Будь-які втручання у конструкцію пристрою, прямо не схвалені компанією

Nokia, можуть призвести до скасування права користувача на використання цього обладнання.

/Видання 1 UK